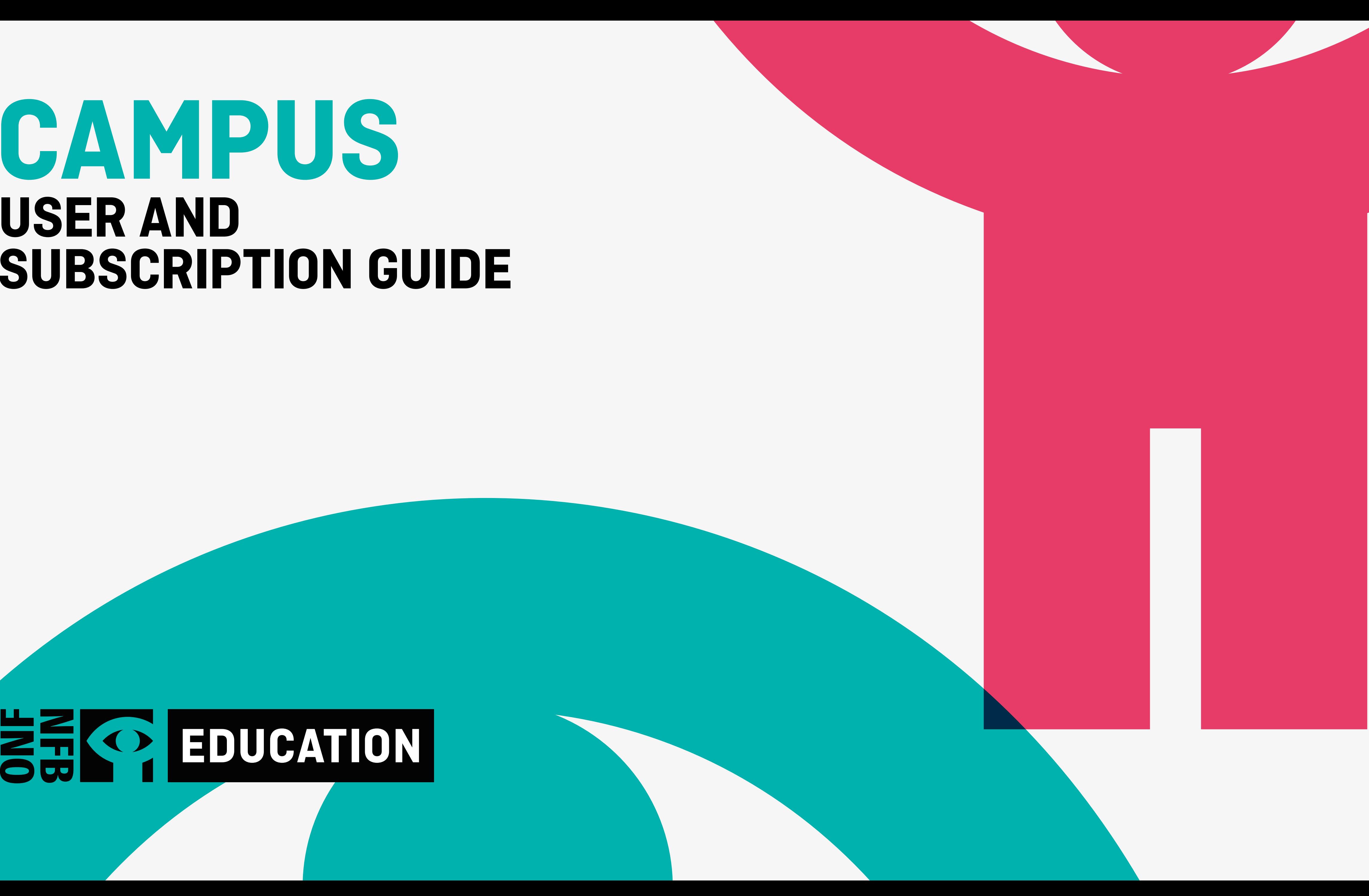

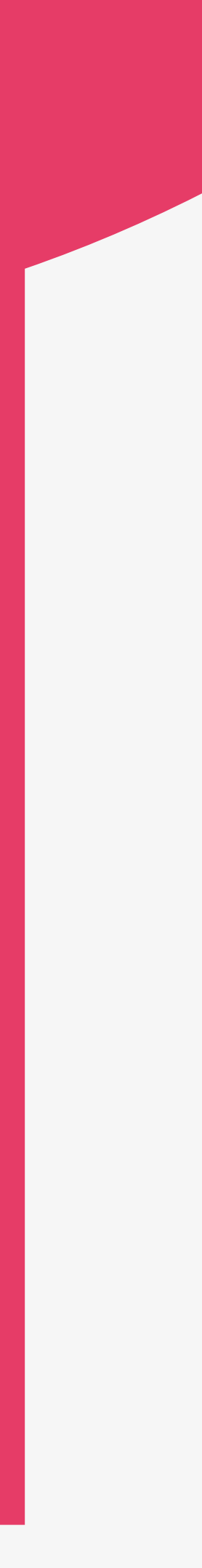

# **CAMPUS USER AND SUBSCRIPTION GUIDE**

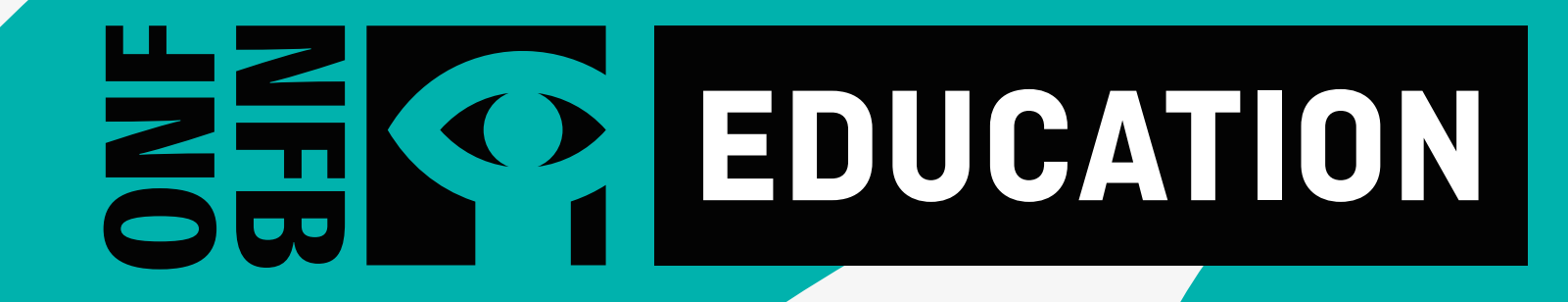

# **WHAT IS CAMPUS?**

CAMPUS is an online streaming service for Canadian educators featuring more than 5,800 English and French and Indigenous language NFB productions, including documentaries, animation, and interactive resources.

## **WHY SHOULD I CREATE A CAMPUS ACCOUNT?**

With your CAMPUS subscription, you will not only have access to NFB films, but also to:

- customization tools
- learning resources
- educator guides and lessons created by subject-matter experts
- hundreds of curated thematic playlists for your classroom
- a search tool that allows search by school subjects
- exclusive access to new NFB films

A CAMPUS account will give you the ability to create and share your own playlists and create the chapters you need for your class.

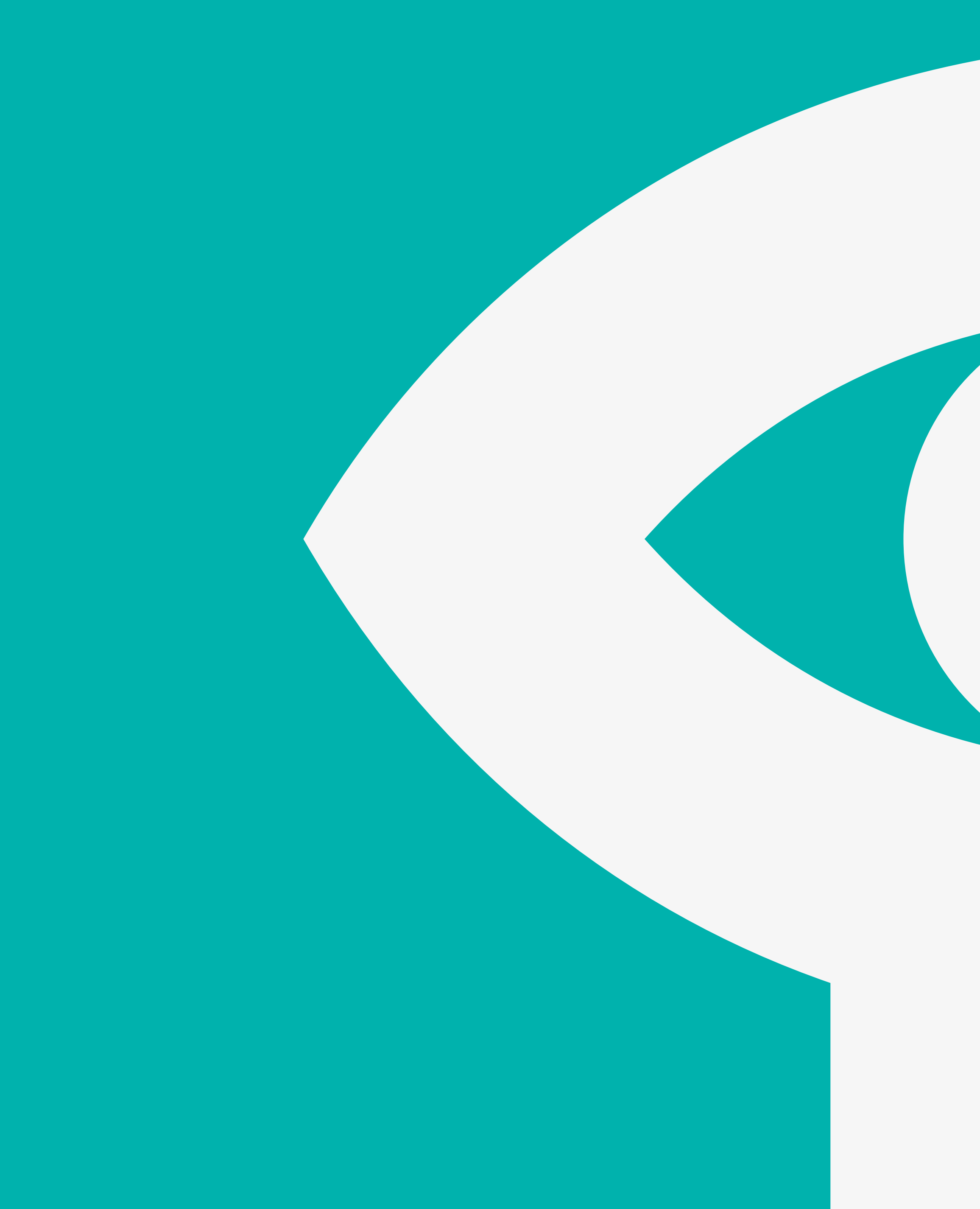

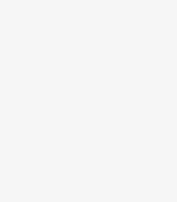

# **1**

### **[ACTIVATING YOUR CAMPUS ACCOUNT](#page-3-0)**

[HOW TO CREATE YOUR CAMPUS ACCOUNT](#page-3-0) [HOW TO ACCESS CAMPUS](#page-4-0)

**2**

### **[USING CAMPUS](#page-5-0)**

[NFB EDUCATION HOMEPAGE](#page-5-0) SEARCHING BY FILM TITLE [SEARCHING BY EDUCATIONAL PLAYLIST](#page-6-0) [SEARCHING BY STUDY GUIDES](#page-7-0) [SEARCHING BY APPS AND INTERACTIVE PROJECTS](#page-8-0) [SEARCHING BY MINI-LESSONS](#page-9-0) [SEARCHING BY SCHOOL SUBJECTS](#page-10-0) [WATCHING A FILM](#page-11-0)

### **[TOOLS FOR EDUCATORS](#page-12-0)**

[CREATING A PLAYLIST](#page-13-0)

SHARING A PLAYLIS[T](#page-13-0)

[CREATING A CHAPTER](#page-17-0)

- [ADDING THE CHAPTER TO AN EXISTING PLAYLIST](#page-19-0)
- [ADDING THE CHAPTER TO A PLAYLIST](#page-19-0)  [TO BE CREATED](#page-19-0)
- [MODIFYING A CHAPTER](#page-20-0)

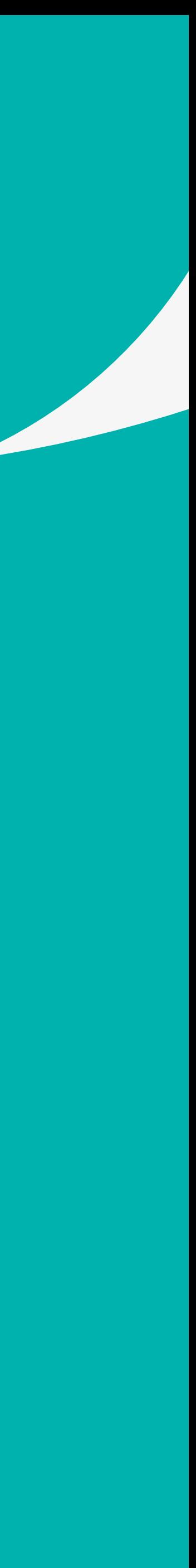

## **WHAT'S IN THIS GUIDE**

## 読で

### **DEAR LEARN EDUCATORS:**

#### **WELCOME TO CAMPUS, CANADA'S LEADING ONLINE EDUCATIONAL**

CAMPUS is the premier 21st-century teaching tool, giving you access to more than 3,000 productions and a vast bank of resources. Your subscription is provided to you by **EXECUTE:** By simply entering your school e-mail address, you can take advantage of all CAMPUS has to offer-at

Please enter your school email

**SIGN UP** 

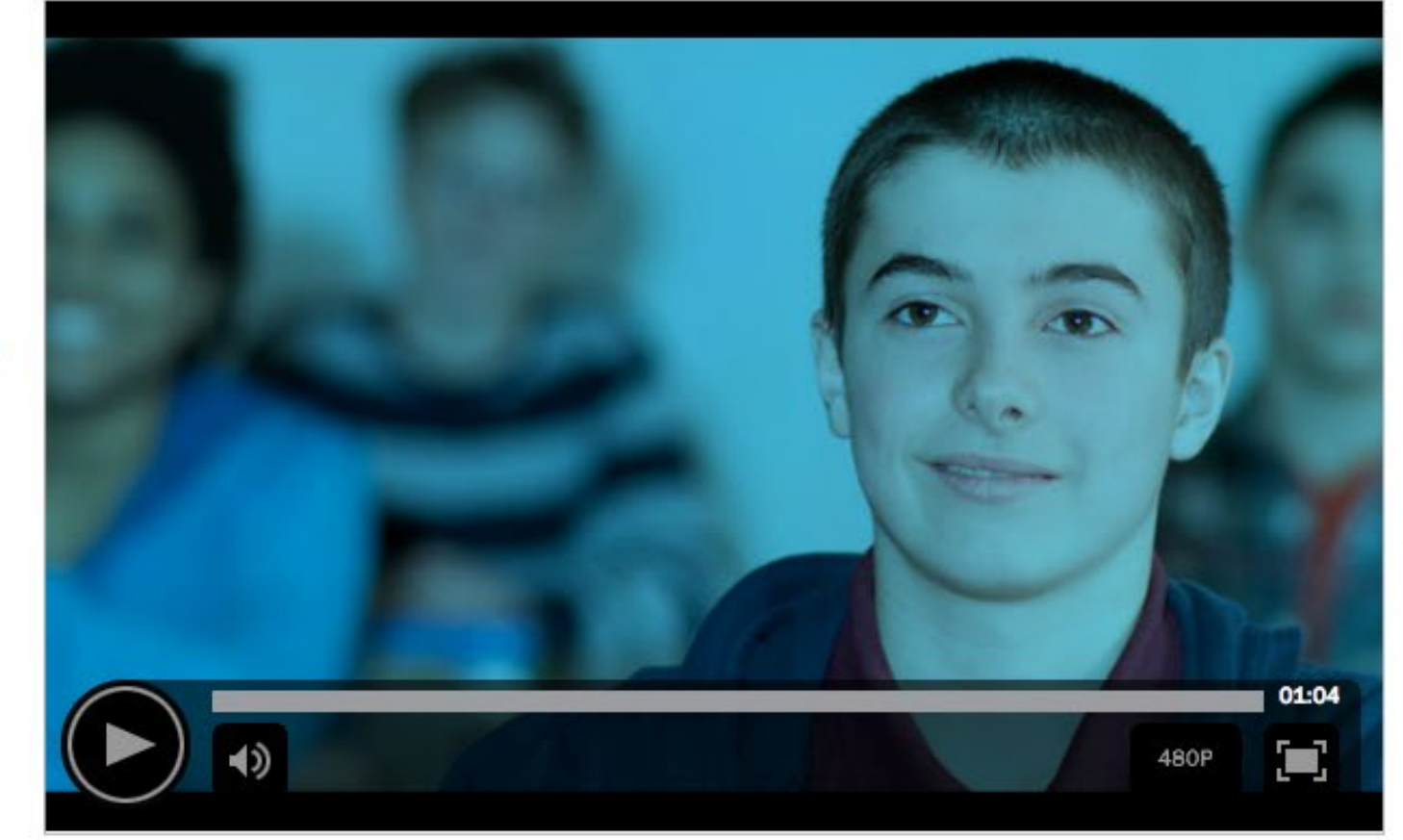

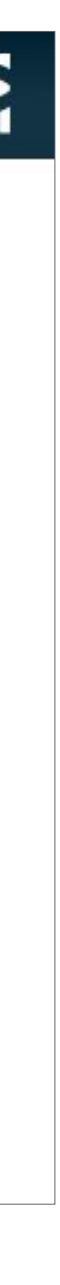

### **HOW TO CREATE YOUR CAMPUS ACCOUNT**

# <span id="page-3-0"></span>**ACTIVATING YOUR CAMPUS ACCOUNT**

Before creating your CAMPUS account, please make sure you have an NFB account

You will receive a trigger e-mail. Click on the link in the e-mail within 48 hours to confirm your registration

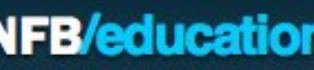

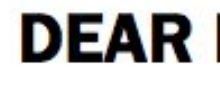

**RESOURCE** 

no cost to you.

Go to the token link (nfb.ca/campus/xxxx) you receive

Enter your work e-mail **A**

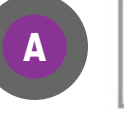

## **HOW TO ACCESS CAMPUS**

Go to [nfb.ca](http://nfb.ca)

Click on SIGN IN **A**

Enter the email **<sup>B</sup>** and password **<sup>C</sup>** you used when creating your CAMPUS account

Click on SIGN IN **D**

You should now see your email between two turquoise lines in the left panel

Click on EDUCATION/CAMPUS **E**

# <span id="page-4-0"></span>**ACTIVATING CAMPUS**

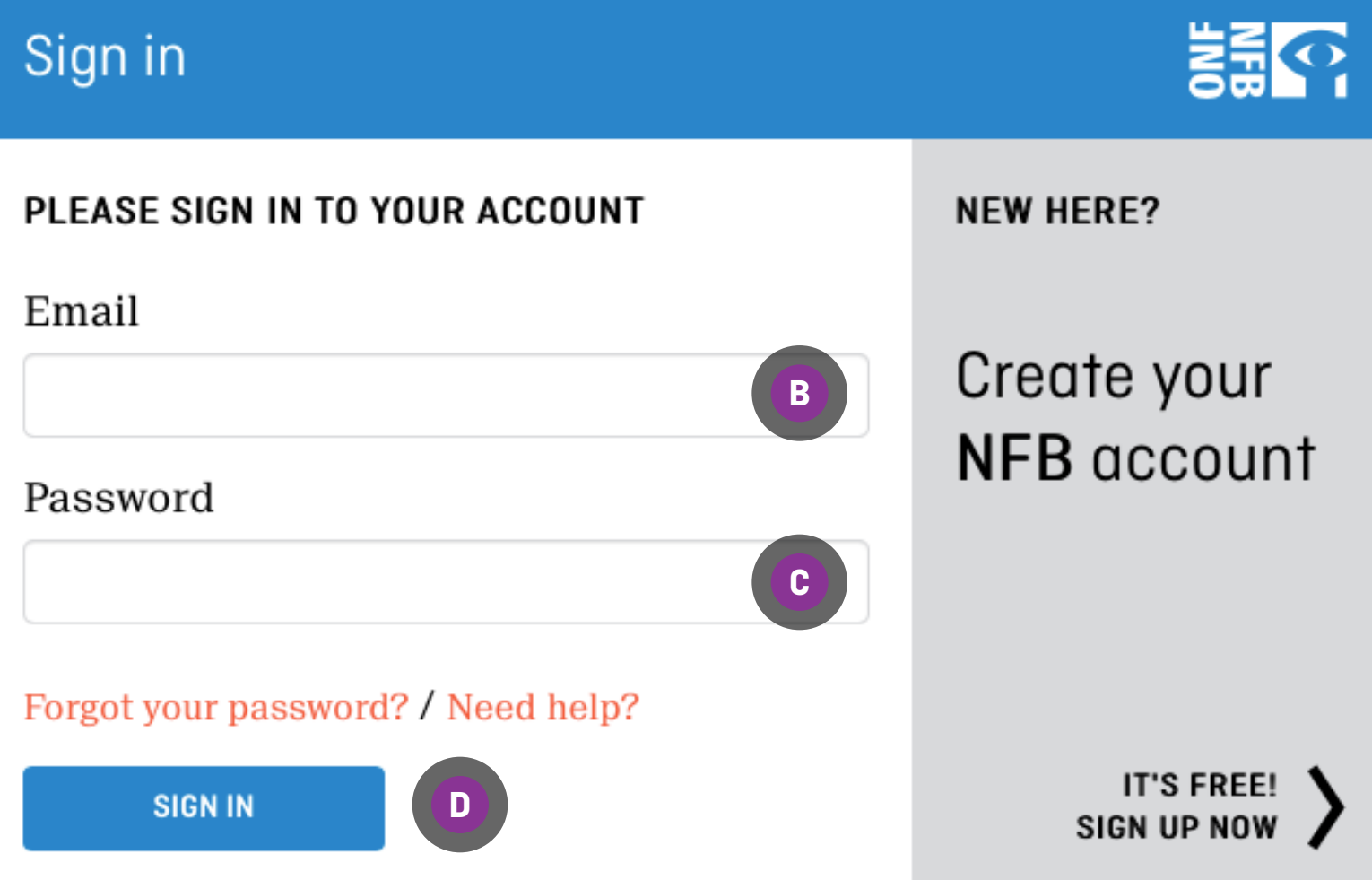

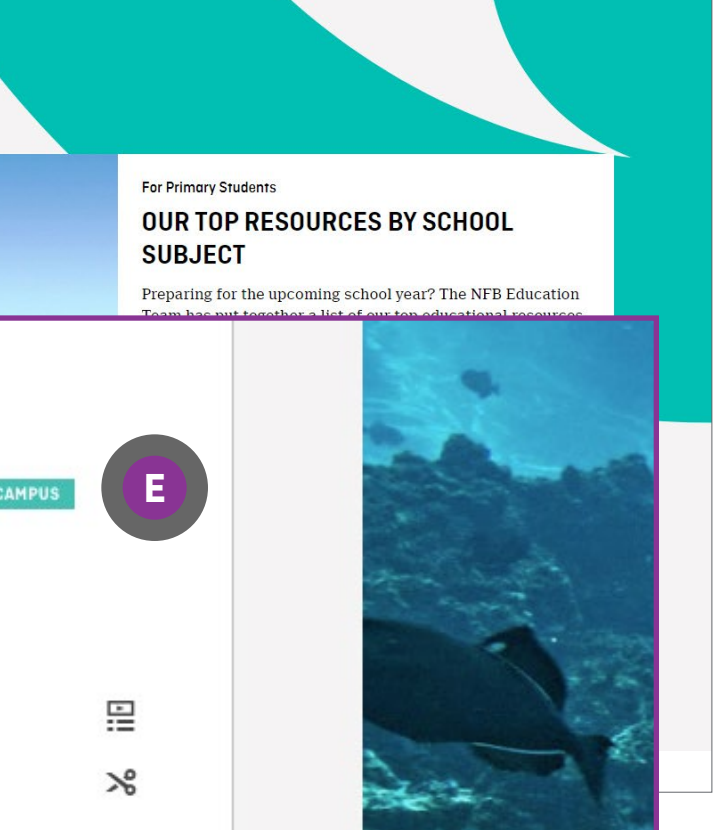

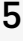

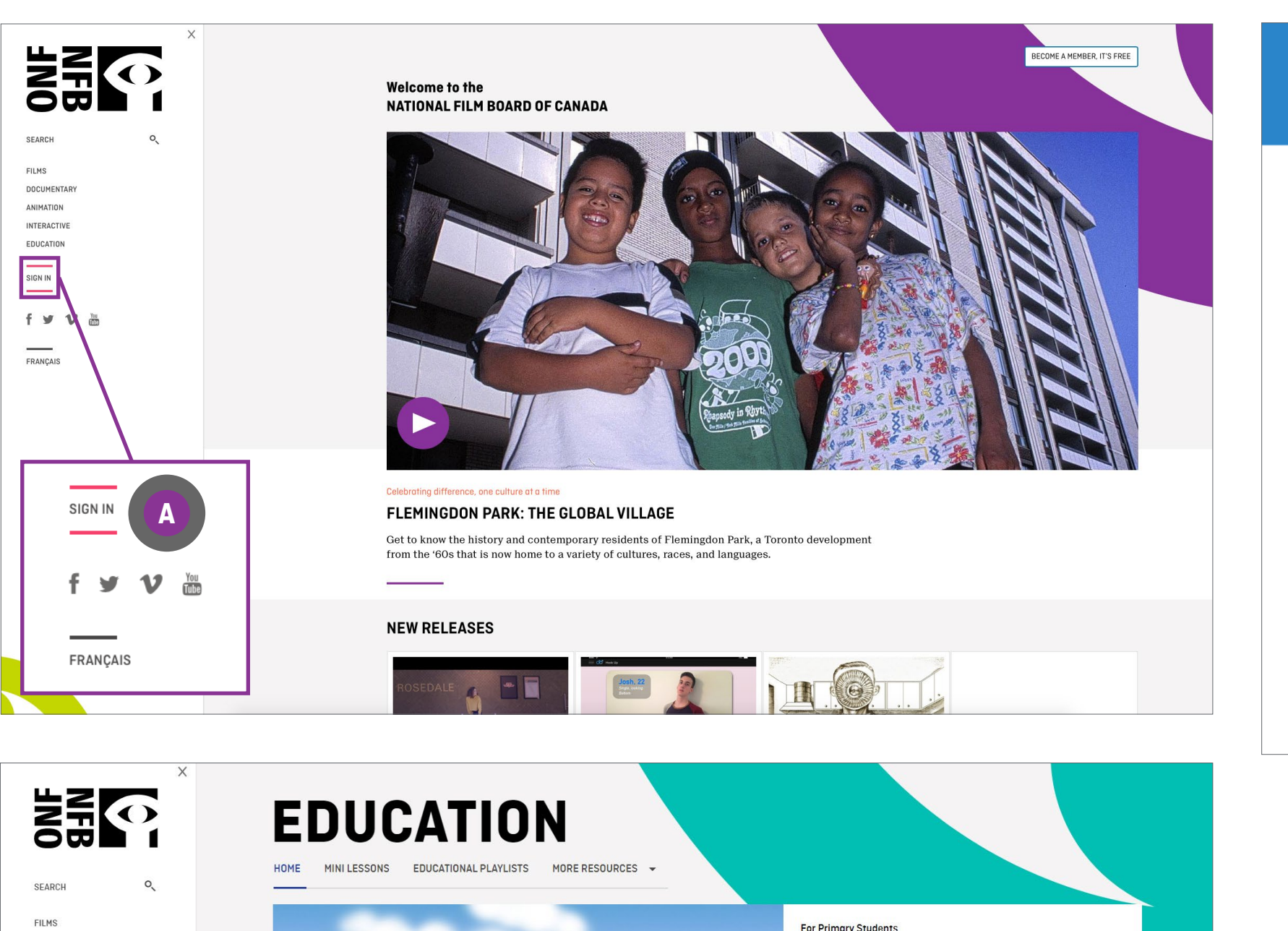

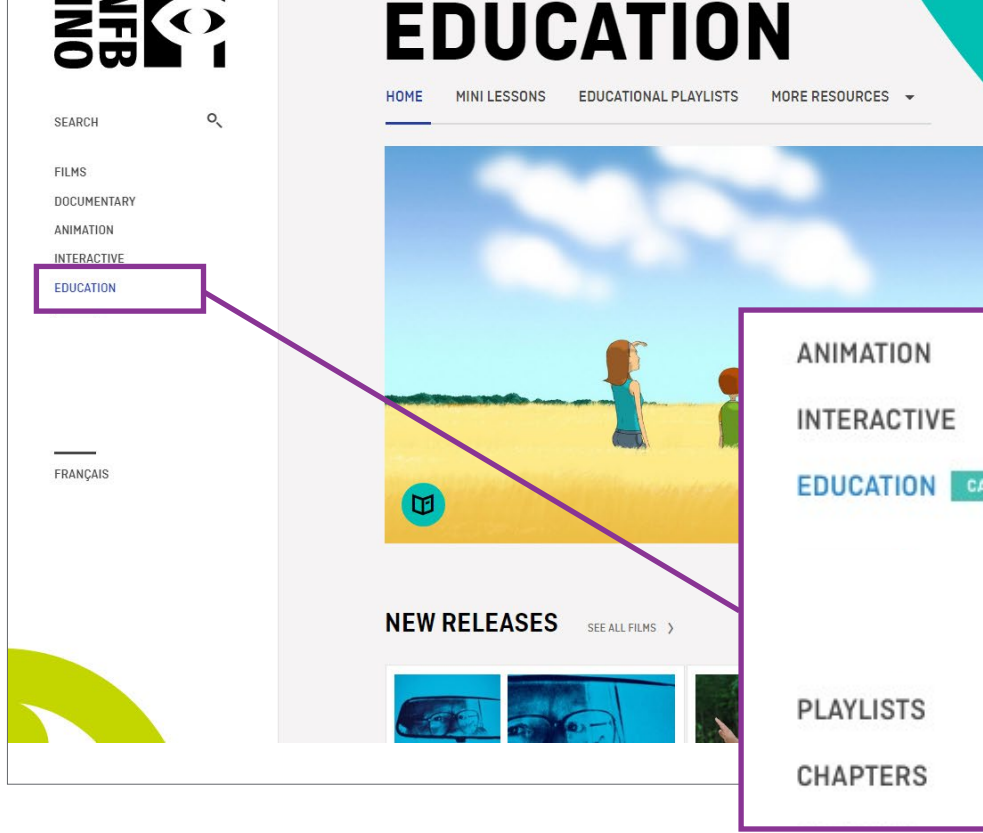

#### For Secondary Students OUR TOP RESOURCES BY SCHOOL **SUBJECT**

Preparing for the upcoming school year? The NFB Education Team has put together a list of our top educational resources<br>by school subject. In this list you'll find an interactive website about Canada's Constitution, an augmented reality experience about the internment of Japanese-Canadians, a playlist to help you learn French, a mini-lesson on gender-diverse youth, and so much more!

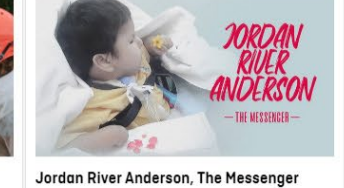

**Becoming Labrador** 

 $\bigoplus$ 

Alanis Obomsawin

Rohan Fernando, Tamara Segura, ...<br>2018 | 1 h 10 min

**WHY SUBSCRIBE TO CAMPUS?** . Access more than 5000 films and Interactive media productions, and more than 1000 exclusivities:

. Clip films, create and share thematic playlists with your students;

. 100% Canadian content, available in English and French;

LEARN MORE

#### **CANADIAN TEACHER?**

Your organization may already have a CAMPUS subscription

CHECK HERE

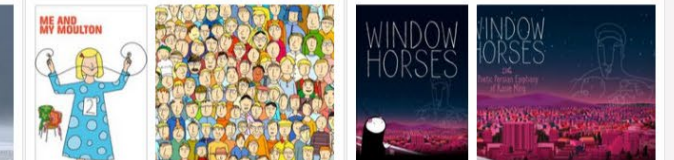

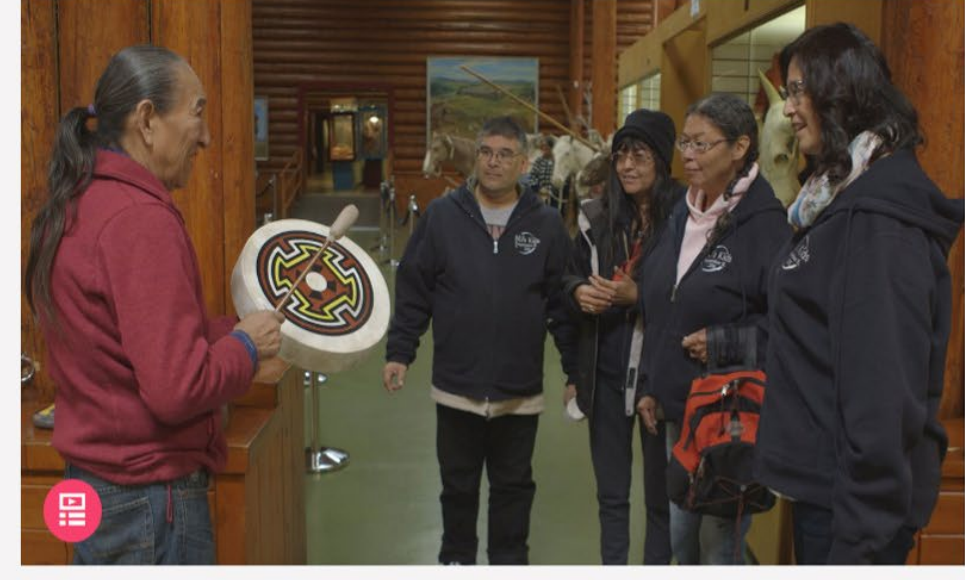

## **EDUCATION HOMEPAGE**

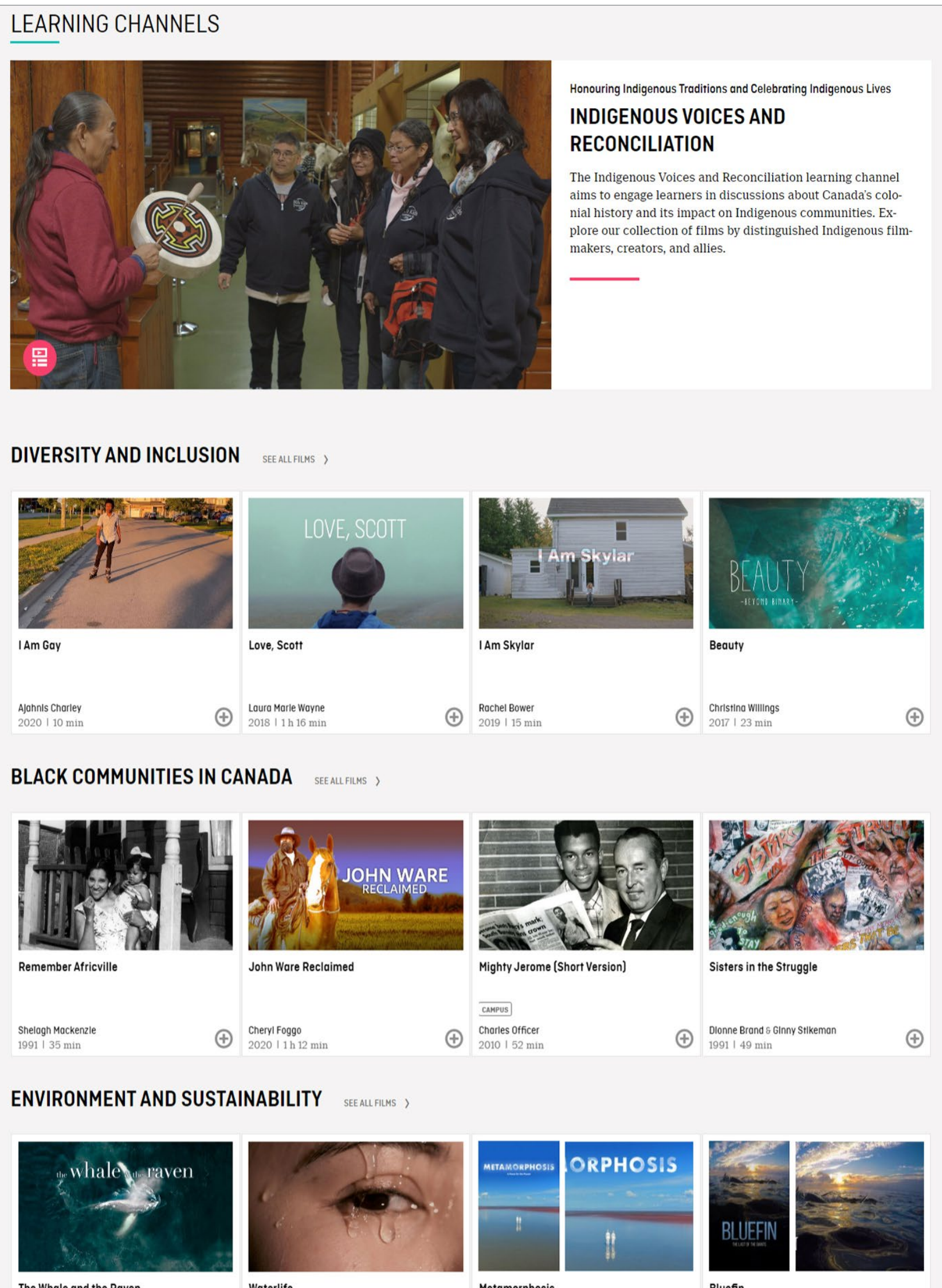

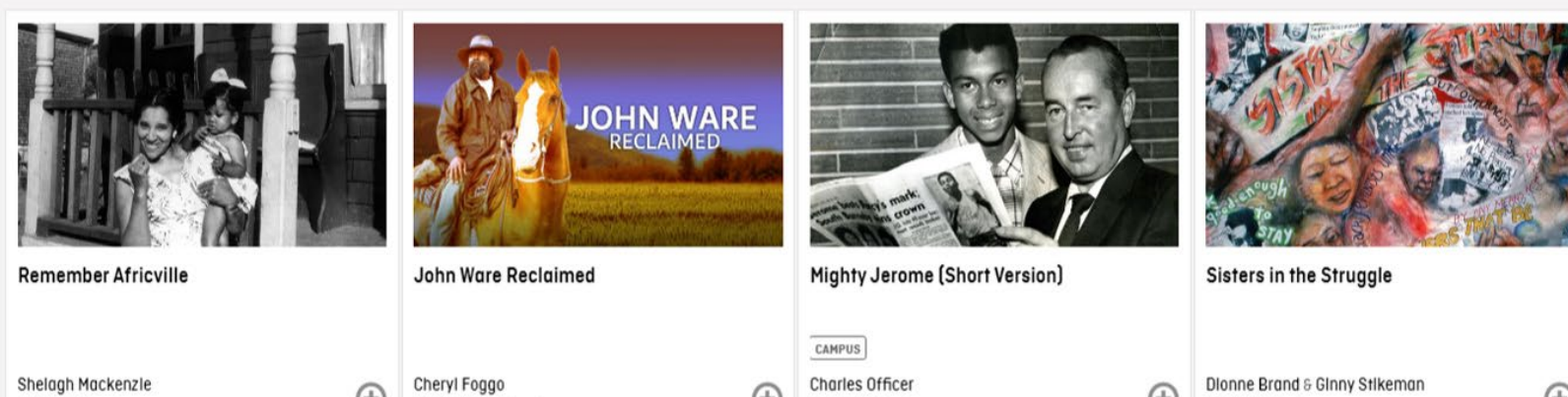

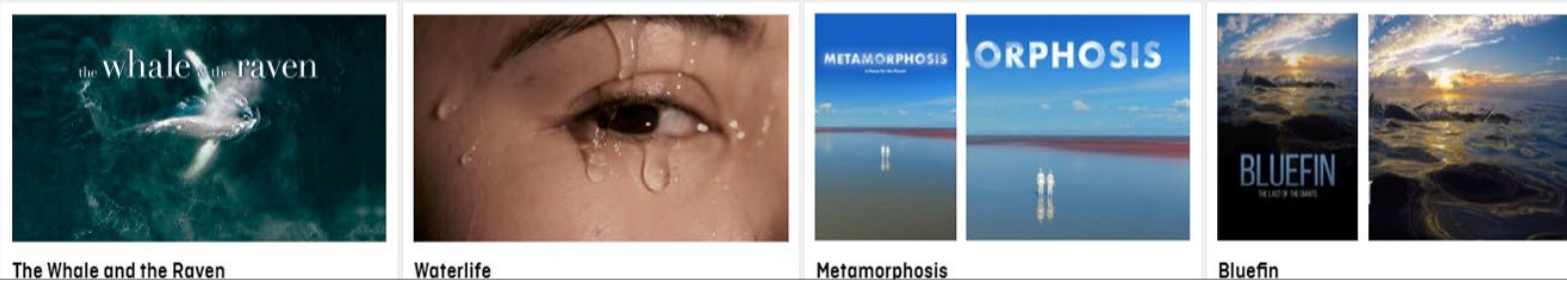

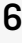

On the EDUCATION homepage, use the NAVIGATION BAR to access study guides, search by subjects and more.

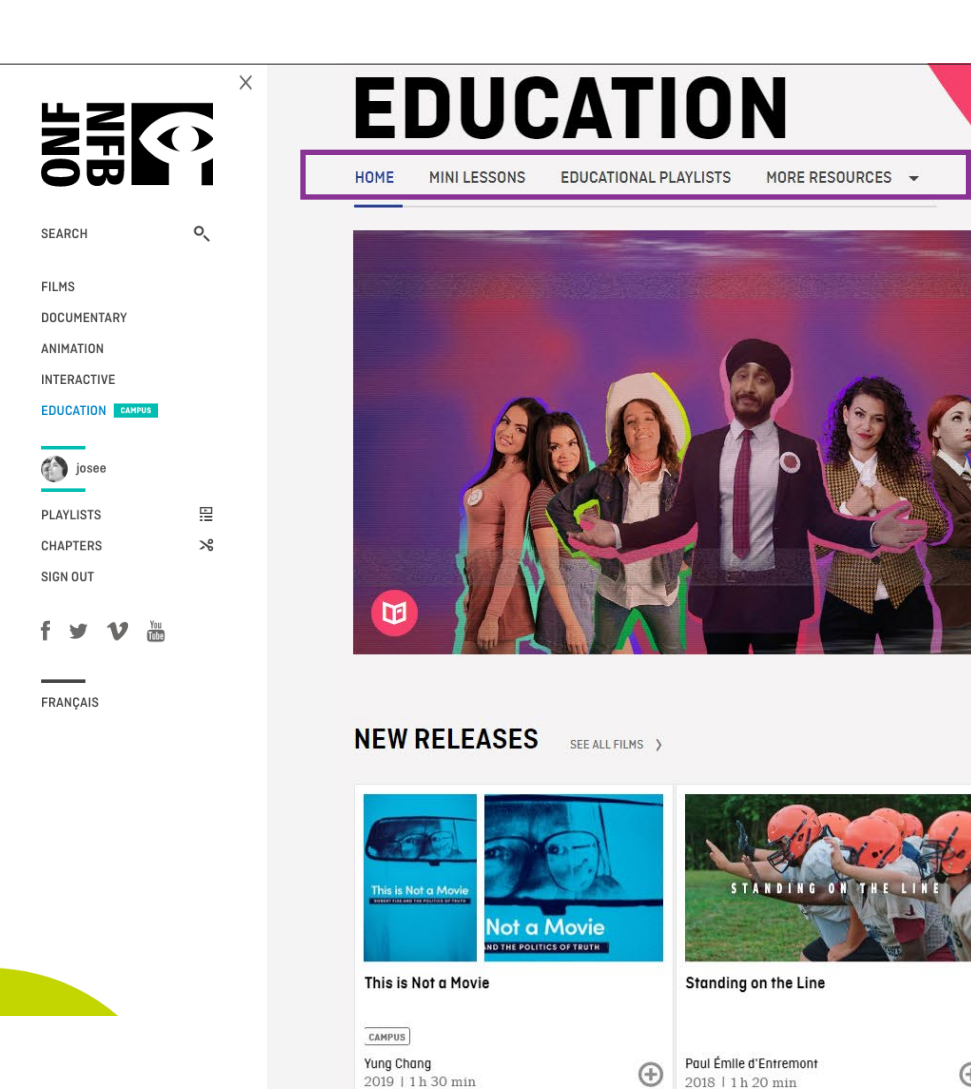

#### **CAMPUS - Exclusive Resources for Teachers**

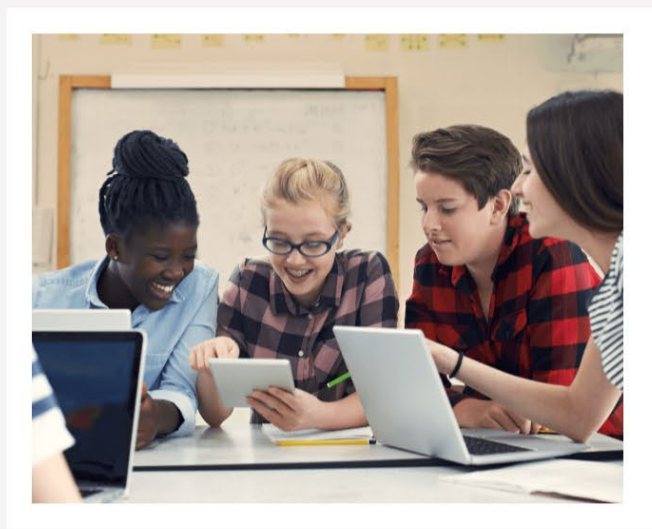

**CAMPUS FILMS** SEE ALL FILMS >

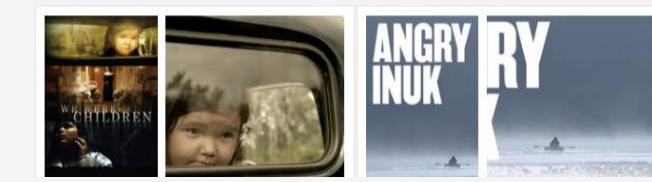

# <span id="page-5-0"></span>**USING CAMPUS**

**ENVIRONMENT AND** SUSTAINABILITY

MENTAL HEALTH AND **WELLBEING** 

PROVINCES AND **TERRITORIES** 

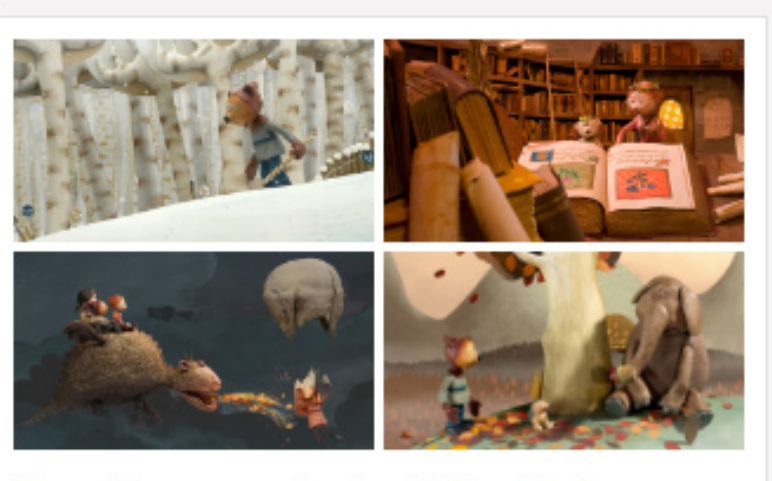

**Four Seasons in the Life of Léon** (Ages 7-12)

One of the treasures of the NFB

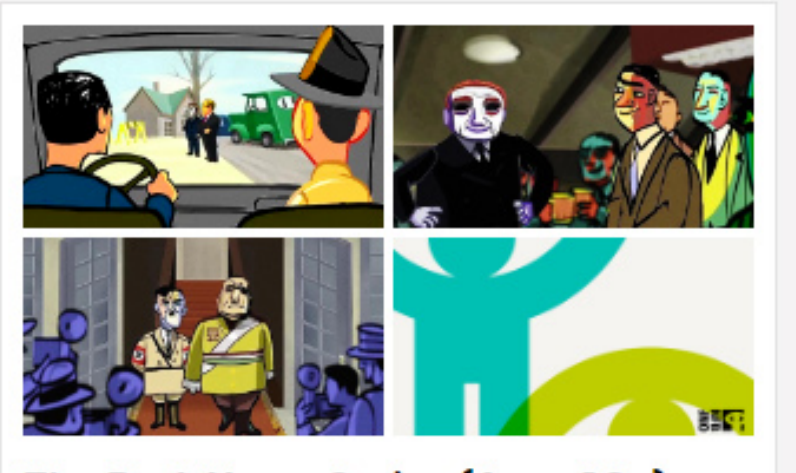

The Dark Years Series (Ages 13+) It was the late 1920s and Canadians were enjoying greater prosperity than

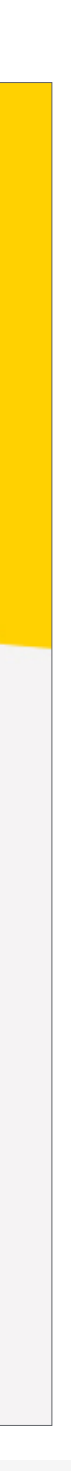

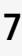

# <span id="page-6-0"></span>**USING CAMPUS**

### **SEARCHING BY EDUCATIONAL PLAYLISTS**

To search for an educational playlist, click on the EDUCATIONAL PLAYLISTS in the NAVIGATION BAR

Click on your subject to access a list of films or curated playlists on this subject **A**

Click on the curated playlist to browse films **B**

### OR

Click the title or picture of your selected film to access it **C**

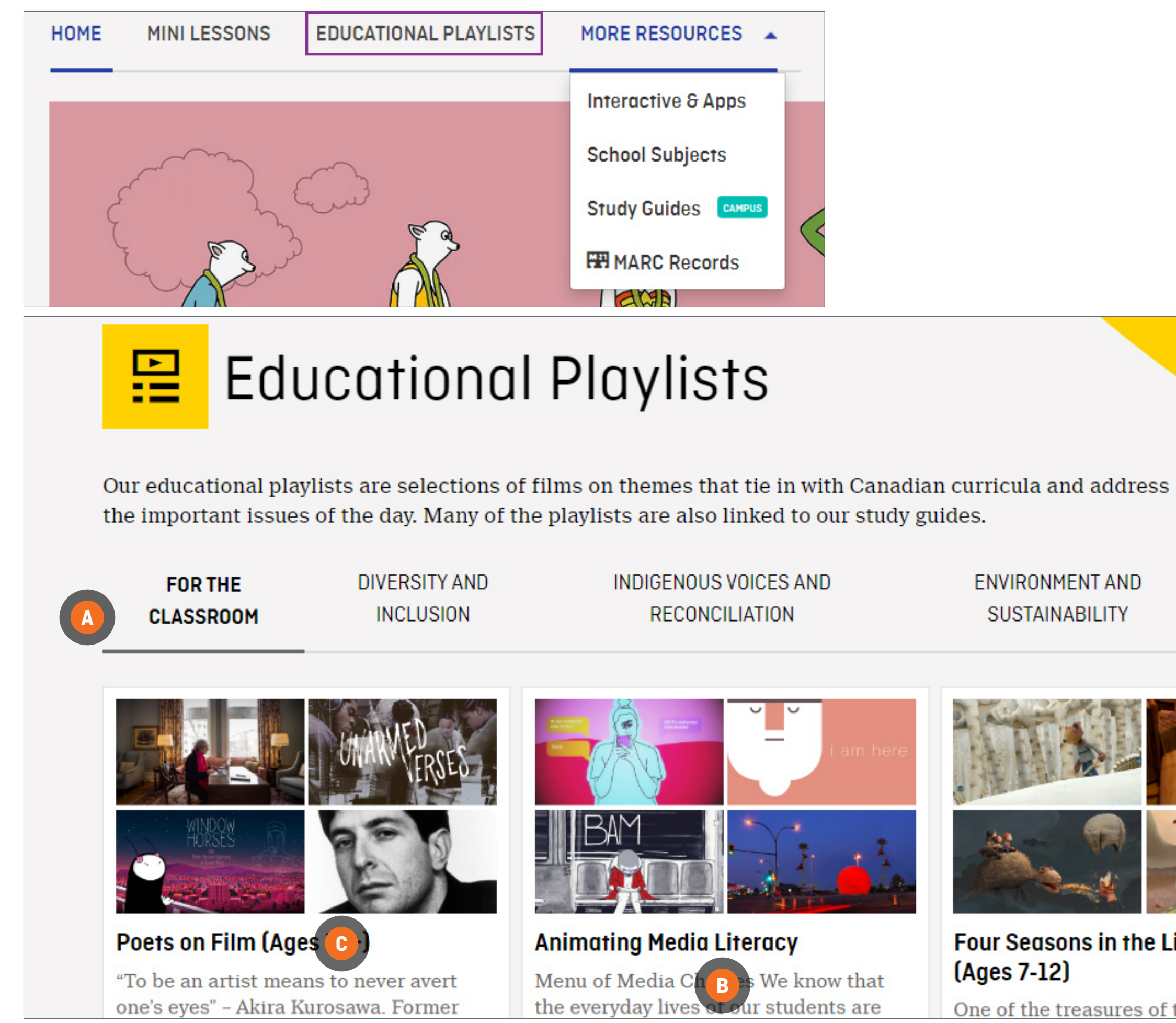

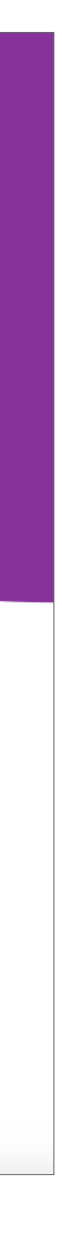

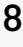

## <span id="page-7-0"></span>**USING CAMPUS**

## **SEARCHING BY STUDY GUIDES**

To search by study guides, click on MORE RESOURCES in the NAVIGATION BAR and select STUDY GUIDES from the DROP-DOWN MENU

Enter a film title in the box **A**

Click on the SEARCH button **B**

Click on Download the guide (PDF) **C**

Study guides are also accessible from film pages by clicking on the EDUCATION tab **D**

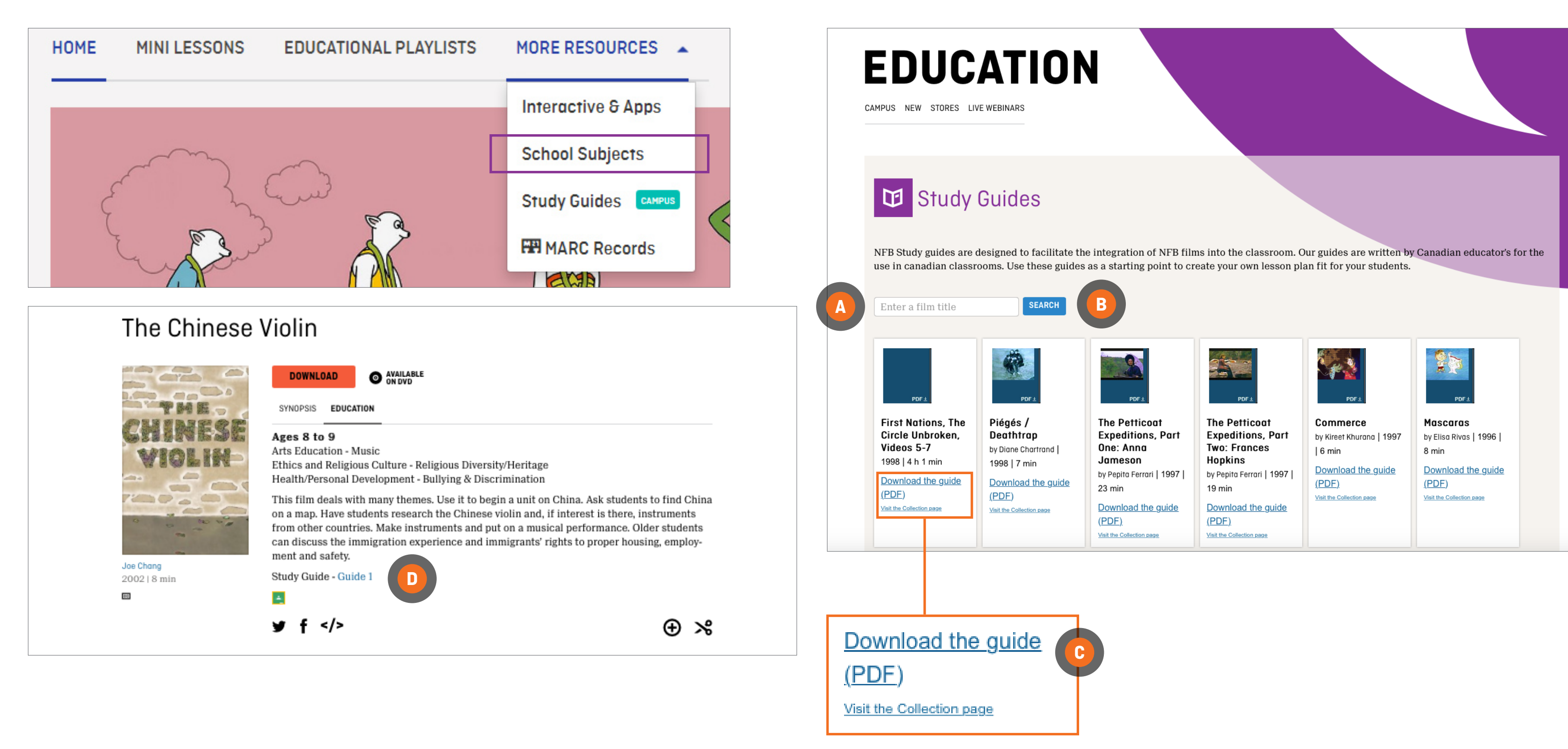

#### Interactive

### **SEARCHING APPS AND INTERACTIVE PROJECTS**

To search by app and interactive projects, click on MORE RESOURCES in the NAVIGATION BAR and click on INTERACTIVE & APPS in the DROP-DOWN MENU.

Scroll to browse interactive productions and applications.

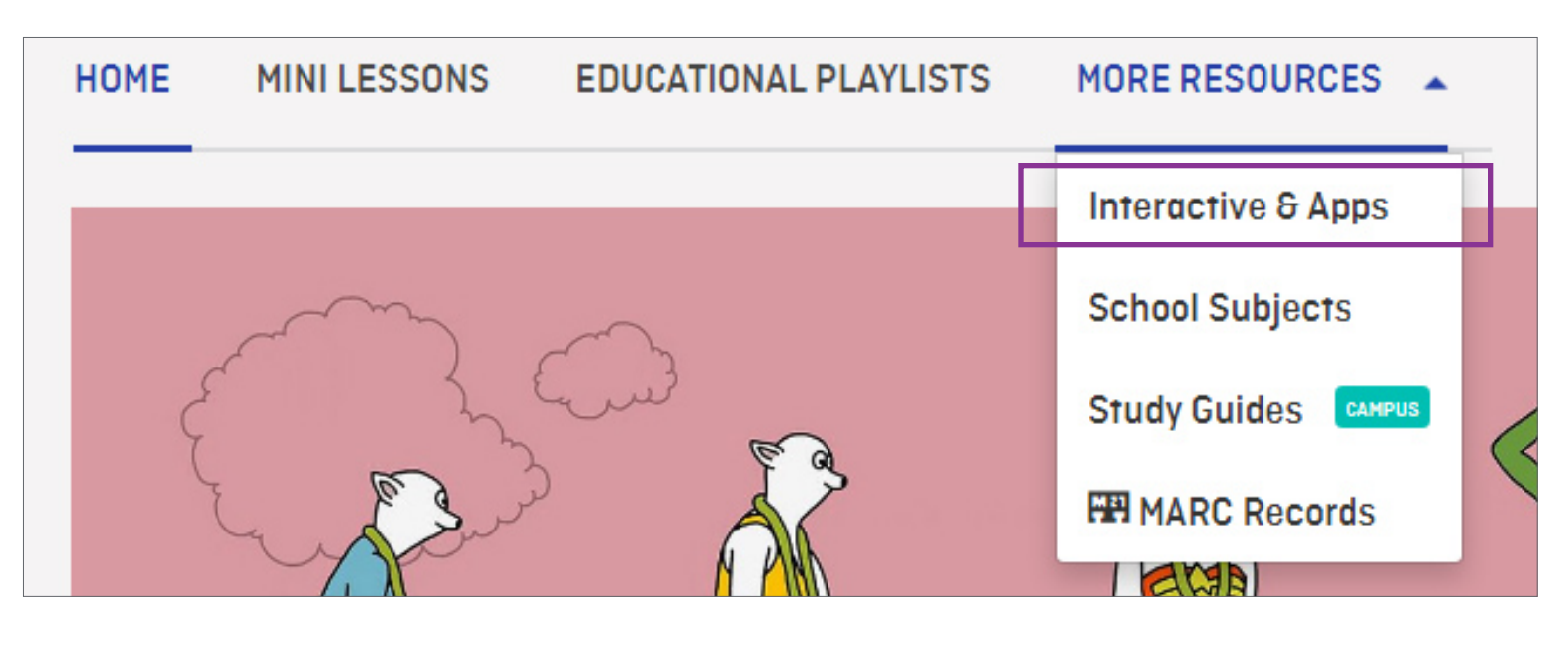

**INTERACTIVE** Click on your selection **<sup>A</sup>**

#### **APPLICATIONS**

Confirm you have the right device to operate the selected app

Click on your selection **<sup>B</sup>**

You will be redirected to the App Store\*

Follow on-screen instructions

*\* Some apps may not be free*

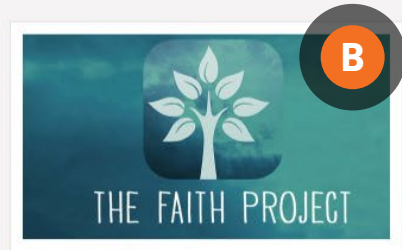

#### The Faith Project

A diverse group of young Canadians illuminate the role of faith in their lives as a vehicle for connection and grounding. Students are respectfully immersed in the daily practices of Canadian religions. Education guides available.

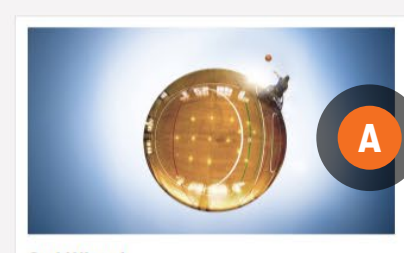

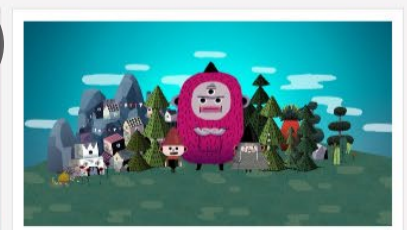

#### **3rd Wheel**

#### **I Love Potatoes**

Nokia 360-degree cameras and VR technology provide students with the perspective of being in a wheelchair. This story of inclusion unfolds in a high school, after the arrival of two sisters with muscular dystrophy prompts an extracurricular wheelchair basketball program

> Follow the adventures of Chip in Potatoland, where potatoes are a vital resource. When the village faces a shortage of the spuds, Chip must rely on some creative help from the community to end the reign of the Potatosaurus monster.

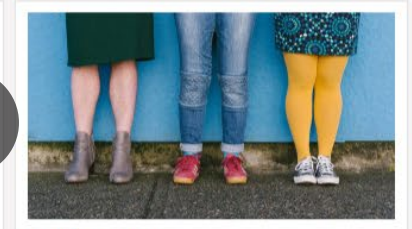

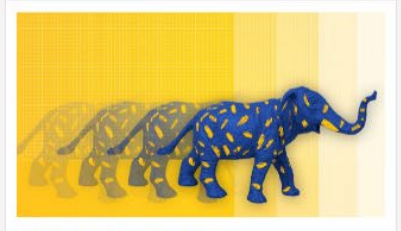

#### **Un/tied Shoes**

#### **NFB StopMo Studio**

An online shoe catalogue provides a metaphor for the fashion challenges of self-expression for genderqueer people. Poignant examples of the lifelong barriers to adequate clothing faced by trans and non-binary people are categorized by shoe style.

> Download the new and improved version of our popular stop-motion animation app PixStop, now re-named StopMo Studio. The app boasts several new features and an easy-to-use interface. Get creative-the only limits are in your imagination!

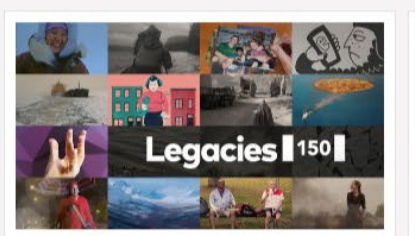

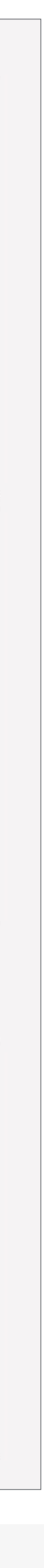

#### **Legacies 150**

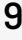

Legacies 150 comprises 13 interactive stories created by a geographically and socially diverse group of Canadians, featuring captivating animation, photography and sound. Commemorating Canada 150 years after confederation, the collection provides students access to broad experiences. histories and places.

## <span id="page-8-0"></span>**USING CAMPUS**

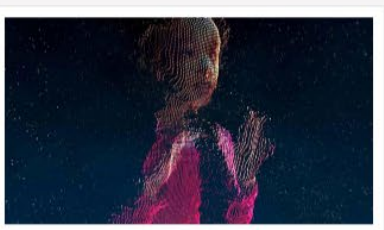

#### Highrise: Universe Within

Composed of nine vignettes, Highrise: Universe Within explains the increase in human connectivity enabled by technological advances such as the Internet and AI. These portraits of individuals and families allow viewers to consider perspectives influenced by illness, incarceration, and poverty.

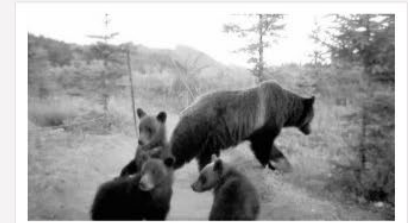

#### Bear 71

An interactive documentary that blends raw video footage with ingenious storytelling to investigate our complex relationship with wildlife. Winner of the FWA's Site of the Year Award for 2012.

#### **Do Not Track**

Viewers gain awareness of the consequences of publishing personal information in online platforms. Students interact with this compelling documentary by entering data, while the history and economics of the Internet are explained and net safety tips are provided.

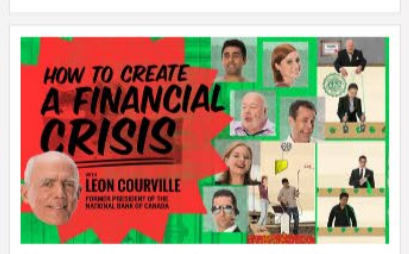

#### How to Create a Financial Crisis

This interactive doc explores how mortgages work and what kinds of risks are involved in taking out a loan, while profiling the players in an economic system who draw on arcane financial theories to take advantage of ordinary citizens.

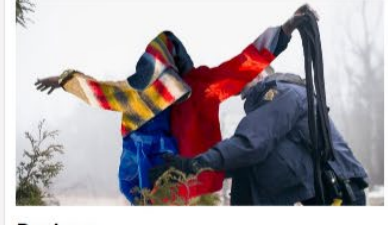

#### Roxham

In this immersive narrative, the user feels the stress experienced by asylum seekers trying to enter Canada. The detached tone of RCMP officers. unwavering in the face of migrants' distress, offers a resonant metaphor for current crises and conflicts.

#### **Applications**

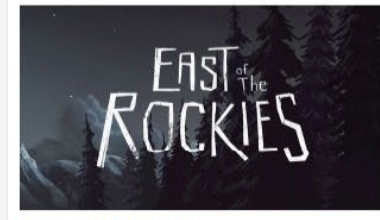

#### **East of the Rockies**

After the attack on Pearl Harbour, racism and fear led Prime Minister MacKenzie King to relocate Japanese Canadians to internment camps. Students navigate an imagined version of the Slocan Japanese-Canadian camp with swipes and taps. High School Learning Kit availab

## Mini-Lesson for Love, Scott

Enjoy a mini-lesson on Love, Scott! In this post, teachers will find several activities, questions, and topics designed to help them lead in-class discussions with students aged 15-18!

Education | October 2, 2019

## Mini-Lesson for What Is Democracy?

#### **Popular tags**

\_carousel-front | 3D | Alanis Obomsawin | Alberta | Animation | Animation Studio | animations | archives | Atlantic-Quebec Studio | BC & Yukon Studio | Canada | Colin Low | Cordell Barker | documentaries | documentary | Education | emerging filmmakers | film | film festivals | filmmaking | Flawed | History | Hot Docs | Hothouse | Hothouse | Interactive | Interviews | Inuit | Michael Fukushima | Montreal | National Film Board of Canada | NFB | NFB documentary | Norman McLaren | North West Studio | Ontario Studio | Oscars | photographs | photos | Quebec-

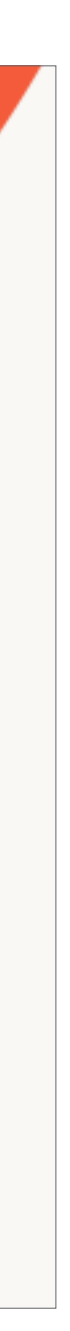

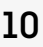

## <span id="page-9-0"></span>**USING CAMPUS**

## **SEARCHING BY MINI-LESSONS**

To search by mini-lessons, click on MINI-LESSONS in the NAVIGATION BAR

You will be redirected to the blog section of the NFB website

Scroll to browse mini-lessons

Click on your selection **A**

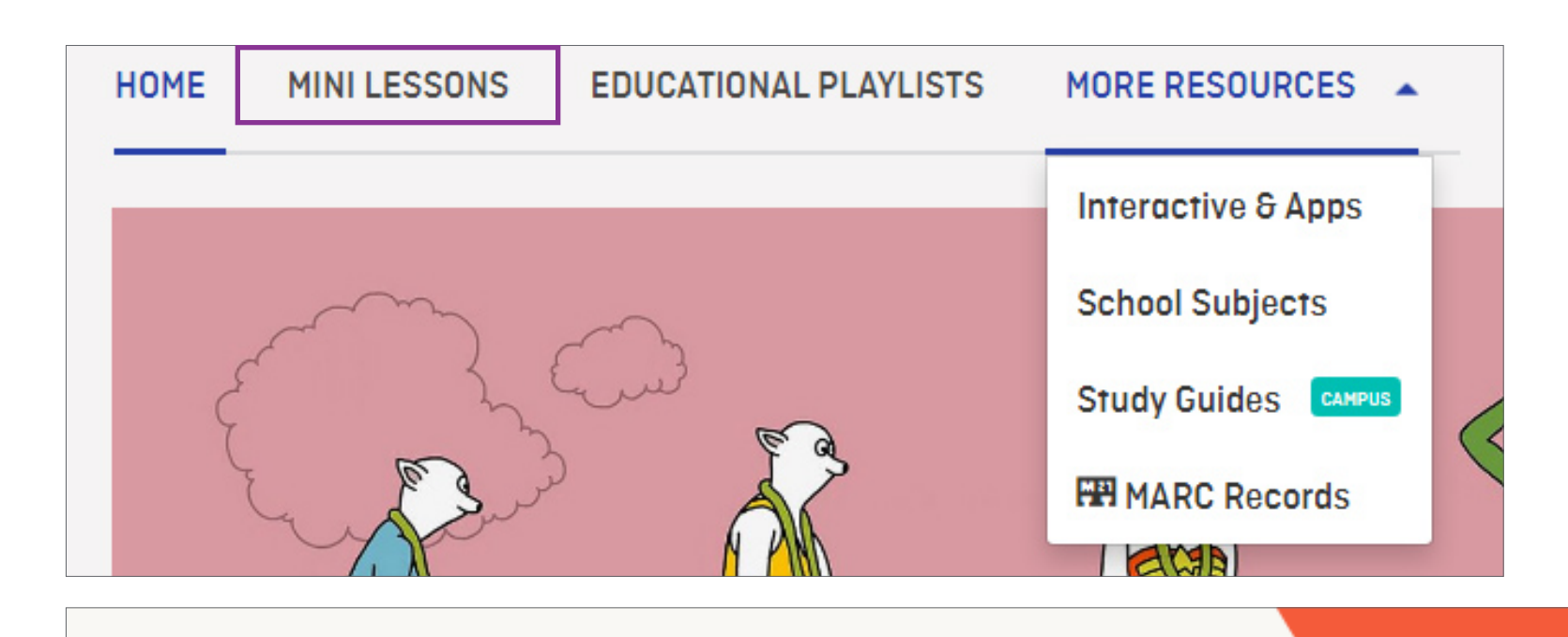

#### Posts Tagged "Mini Lessons"

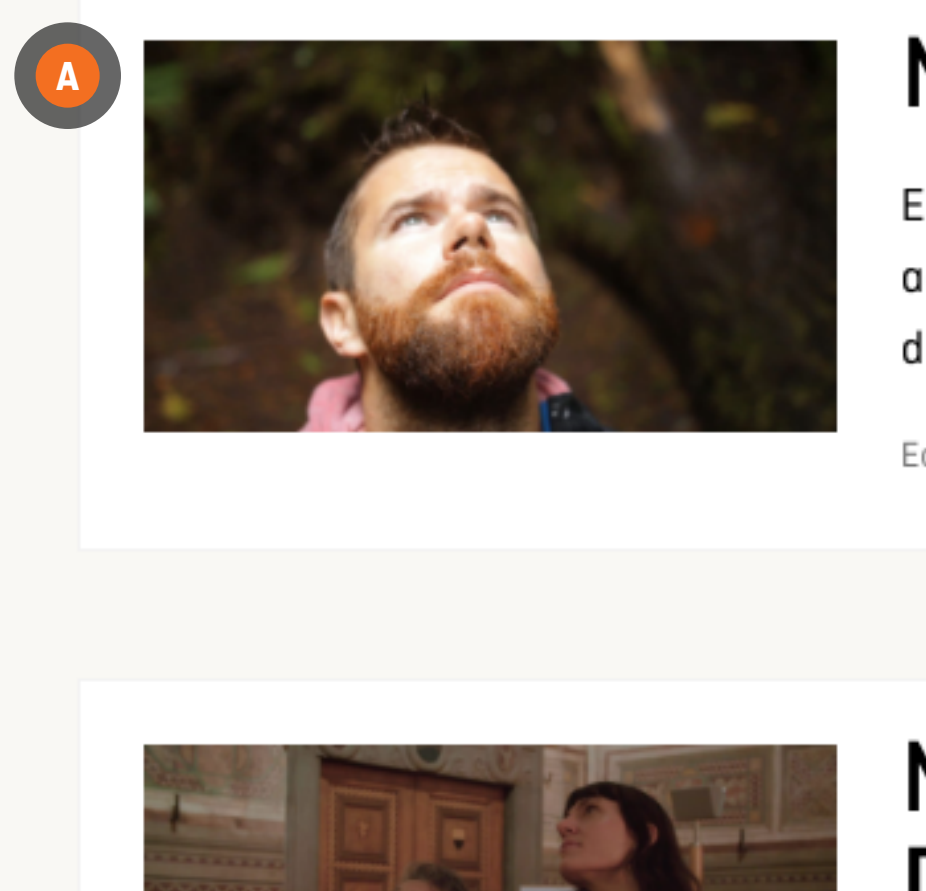

D AN HINT

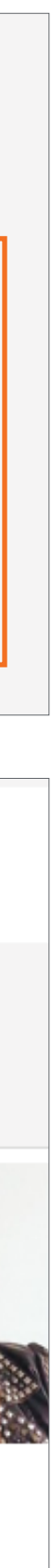

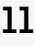

## <span id="page-10-0"></span>**USING CAMPUS**

### **SEARCHING BY SCHOOL SUBJECTS**

To search by school subjects, click on MORE RESOURCES in the NAVIGATION BAR and select SCHOOL SUBJECTS from the DROP-DOWN MENU

Click on a subject **A** to reveal sub-categories **<sup>B</sup>** .

Make your selection.

Narrow your search by language by clicking on the drop-down menu **C**

Narrow your search by age by dragging the slider **D**

Click on the title or picture of our selected film to access it.

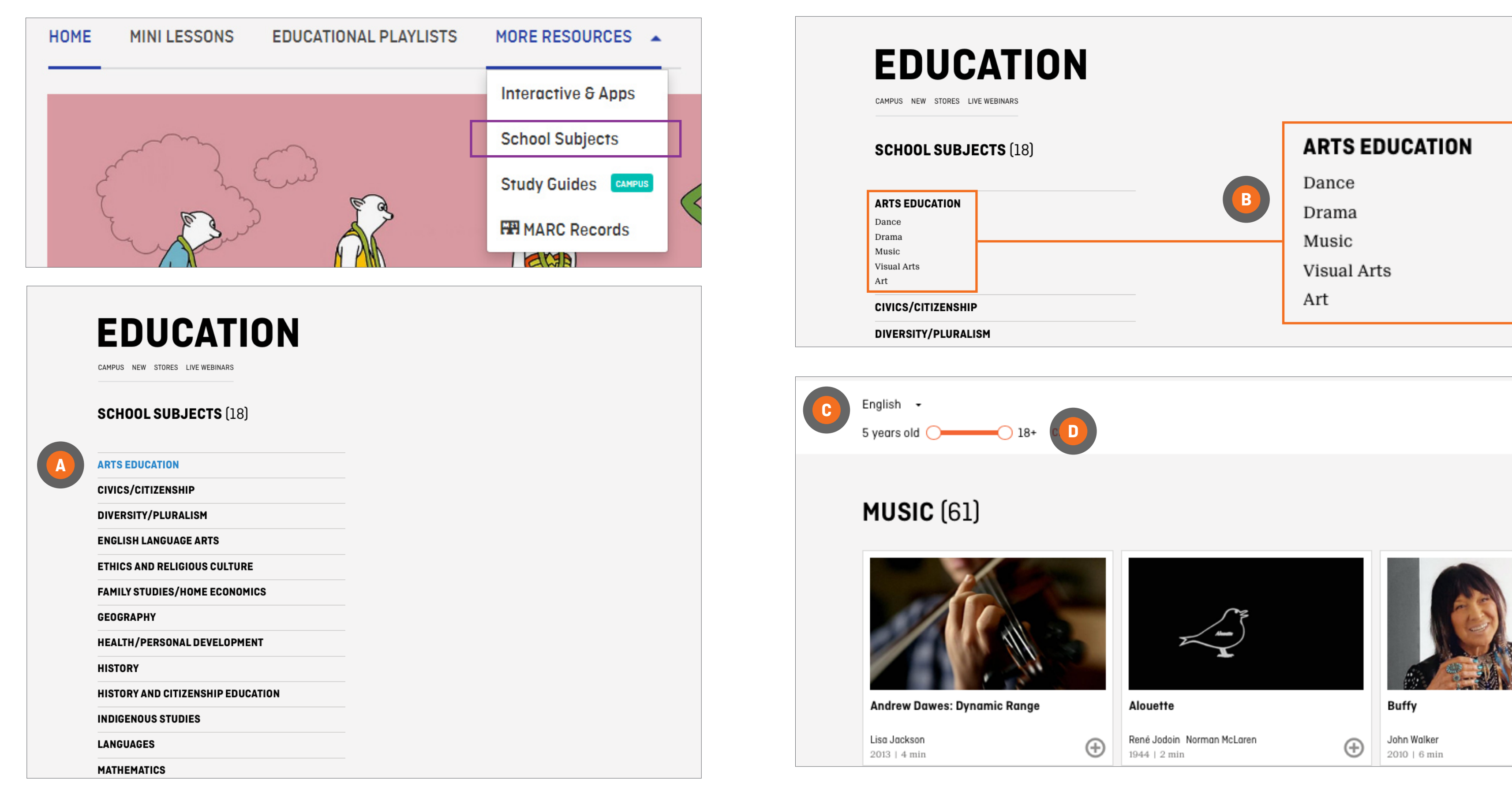

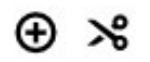

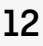

# <span id="page-11-0"></span>**USING CAMPUS**

## **WATCHING A FILM**

Once you have selected a film, click on the play button **A**

Some films are available for download. Downloads are not a part of the CAMPUS subscription.

Some films are available for download. Downloads are not a part of the CAMPUS subscription.

Some films are available for download. Downloads are not a part of the CAMPUS subscription.

*Fees may apply and not all types of licenses may be available for the selected film.*

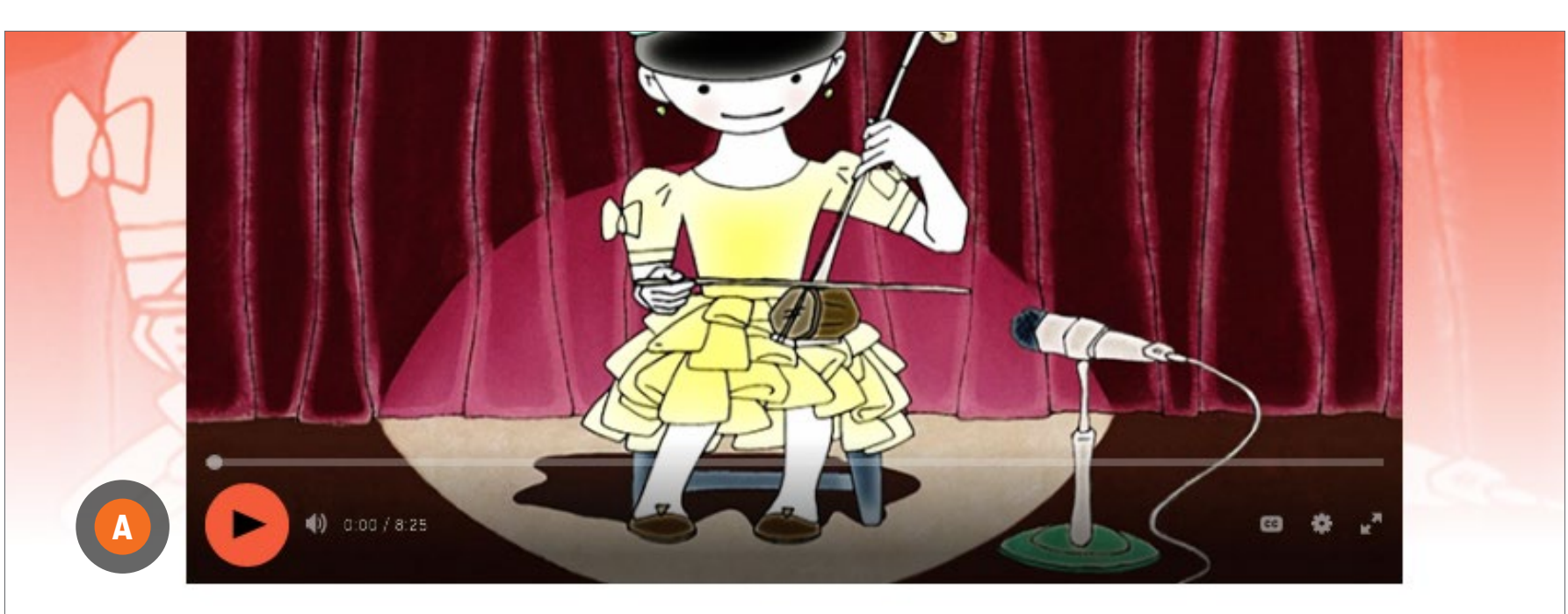

#### The Chinese Violin

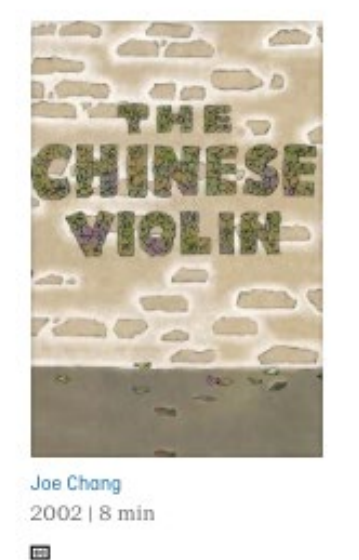

**O** AVAILABLE **DOWNLOAD** 

SYNOPSIS EDUCATION

#### Ages 8 to 9

Arts Education - Music Ethics and Religious Culture - Religious Diversity/Heritage Health/Personal Development - Bullying & Discrimination

This film deals with many themes. Use it to begin a unit on China. Ask students to find China on a map. Have students research the Chinese violin and, if interest is there, instruments from other countries. Make instruments and put on a musical performance. Older students can discuss the immigration experience and immigrants' rights to proper housing, employment and safety.

Study Guide - Guide 1

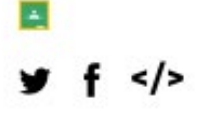

CREDITS **Contract Contract** 

 $\blacktriangledown$  SEE ALSO

Immigrant Experience | Adaptations of Literary Works | Animation based on Literature | Children's Literature | Adaptations of Literary Works | Immigrant Experience | Immigration Experience and Social Adjustment | Chinese Origins | Folk Music | All subjects Featured Films | All channels

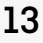

# <span id="page-12-0"></span>**TOOLS FOR EDUCATORS**

CAMPUS provides educators with tools to plan and create lessons.

## **EDUCATION TAB**

Most films have an EDUCATION tab

Click on the EDUCATION tab **A**

If available, click on Study guide(s) **B**

If available, to access Classroom, click on the Classroom icon **C**

To access more films on the same subject, click on the keywords under SEE ALSO **D**

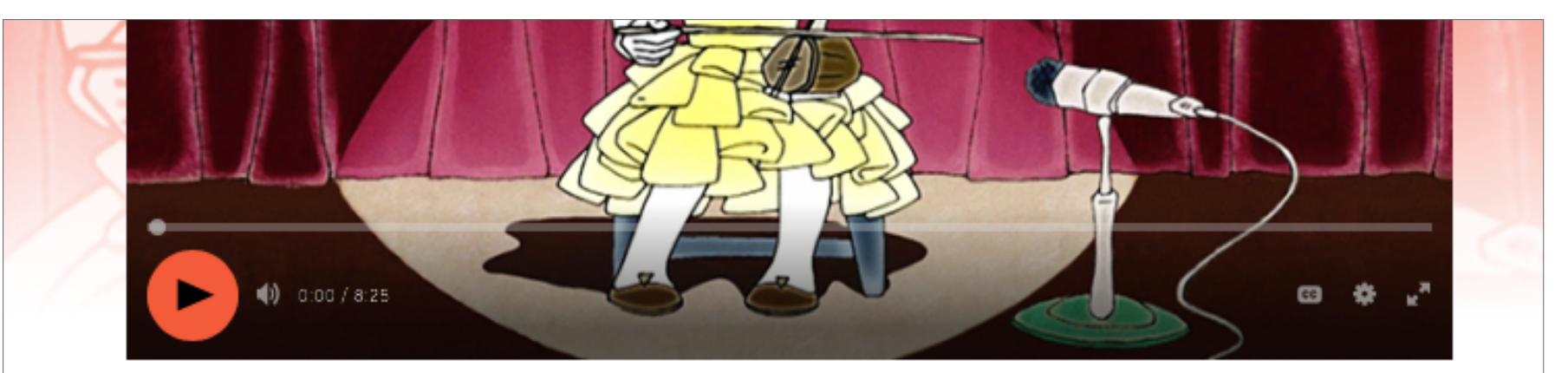

### The Chinese Violin

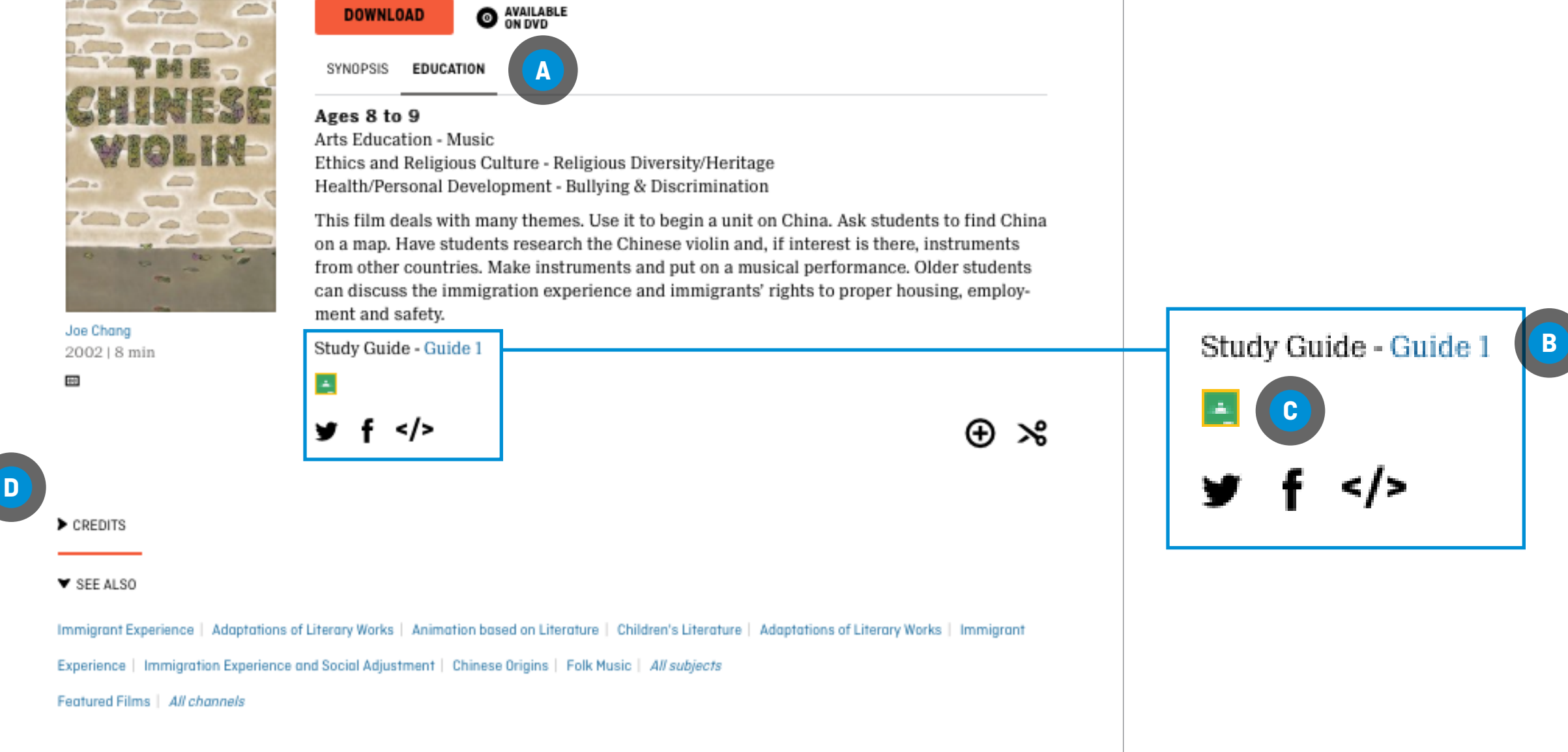

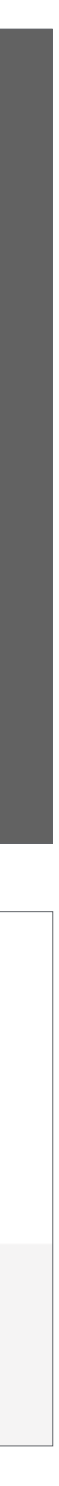

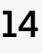

## <span id="page-13-0"></span>**CREATING A PLAYLIST**

There are two ways to create a playlist

#### **FROM ANYWHERE ON THE NFB WEBSITE**

Click on the PLAYLISTS tab **A**

Click on CREATE A NEW PLAYLIST **B**

Hover over MY PLAYLIST and click on the pencil icon **C**

Enter your playlist name **D**

Click on Click to add description and enter your playlist description **E**

Click on SAVE CHANGES **F**

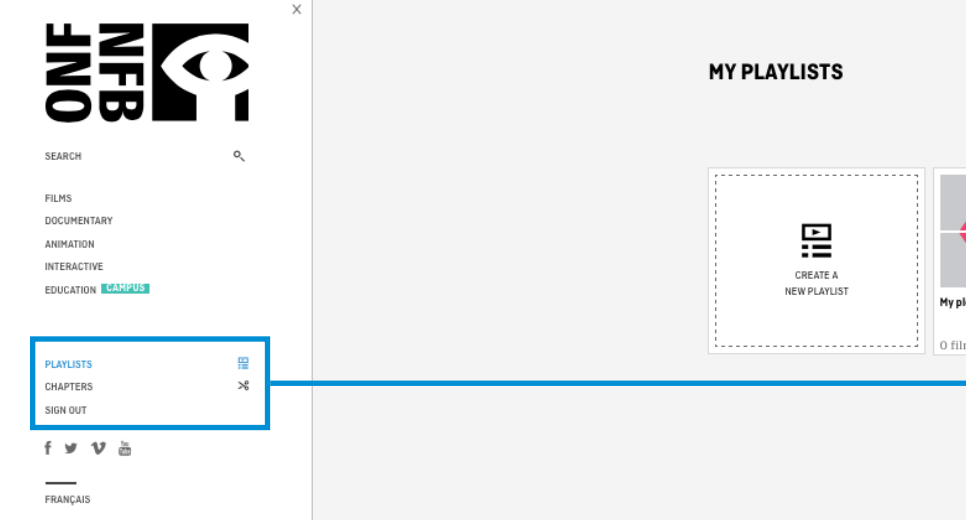

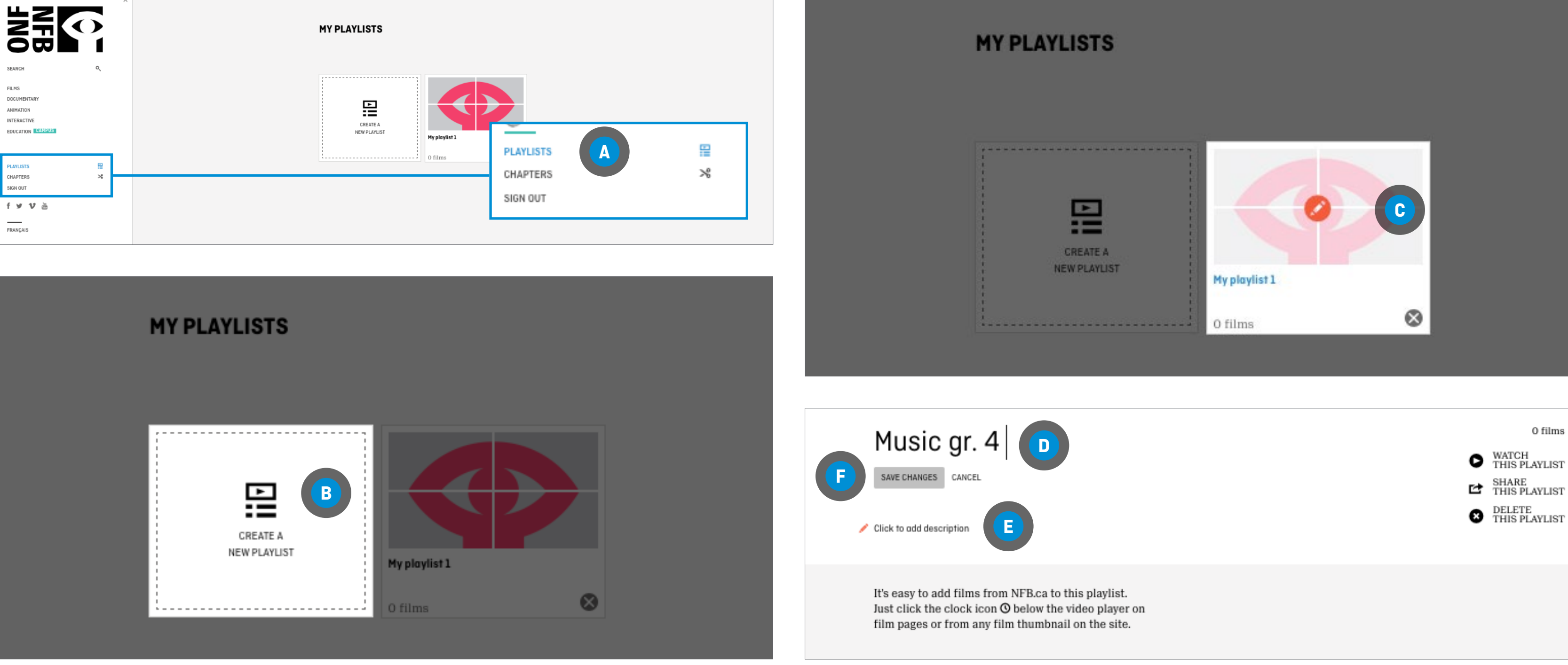

ADDING A FILM TO A NEW PLAYLIST Click on the  $\bigoplus$  icon  $\blacksquare$ 

**FROM A FILM PAGE**

ADDING A FILM TO AN EXISTING PLAYLIST Click on the  $\bigoplus$  icon  $\blacksquare$ 

Click on Create a new playlist **B**

Enter a name for your playlist

Click on ADD TO PLAYLIST **C**

Click on the arrow in the Please select a playlist box **D**

Select the playlist

Click on ADD TO PLAYLIST **C**

### The Chinese Violin

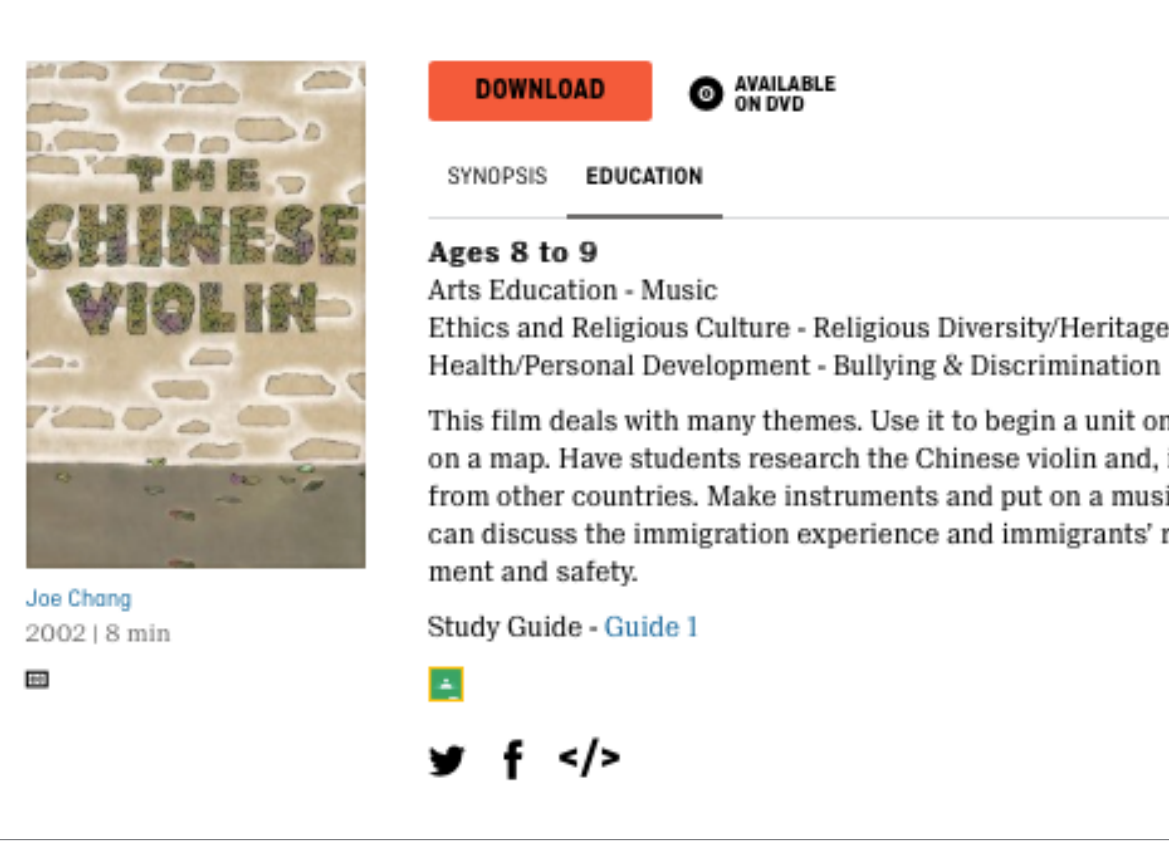

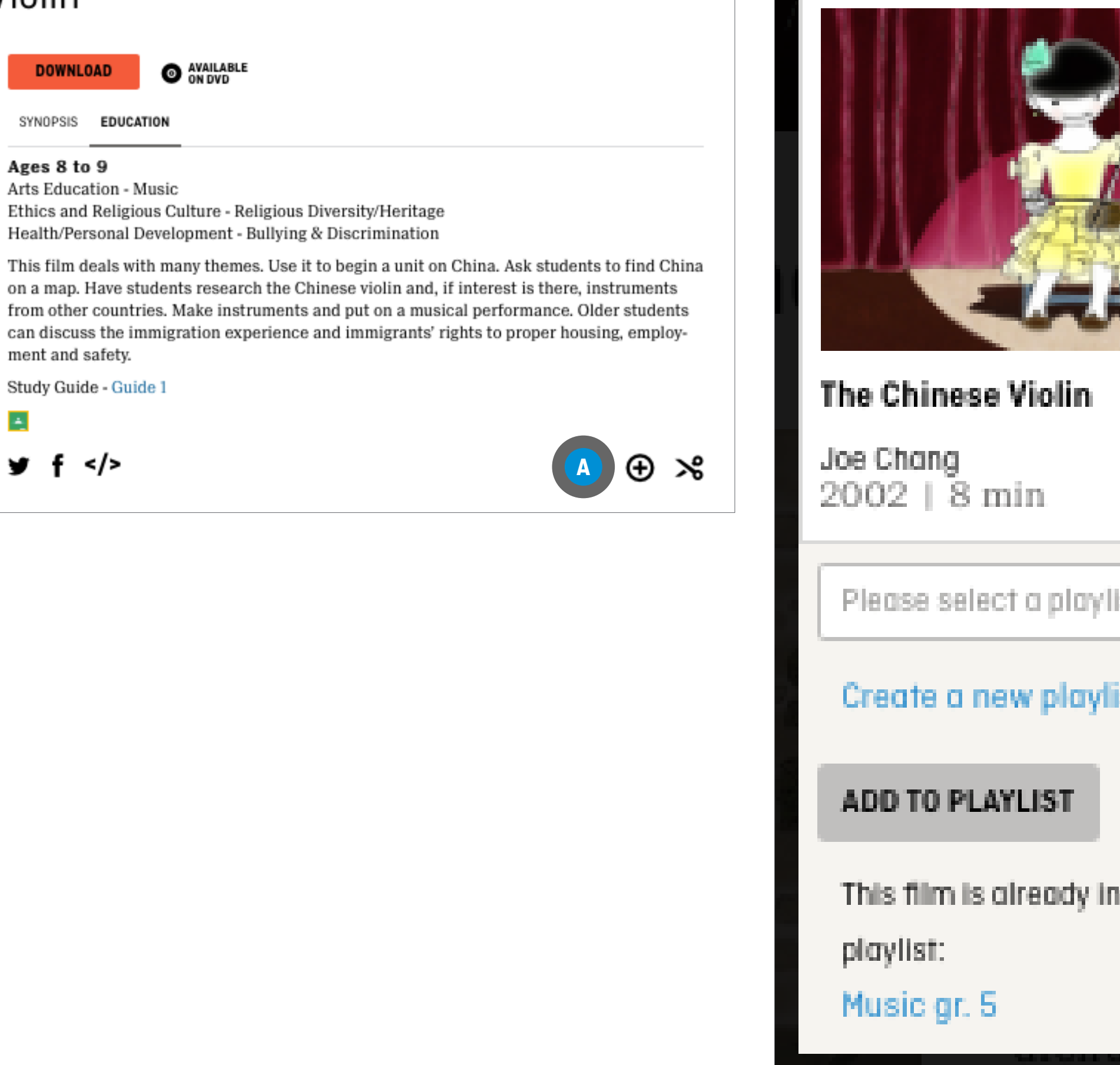

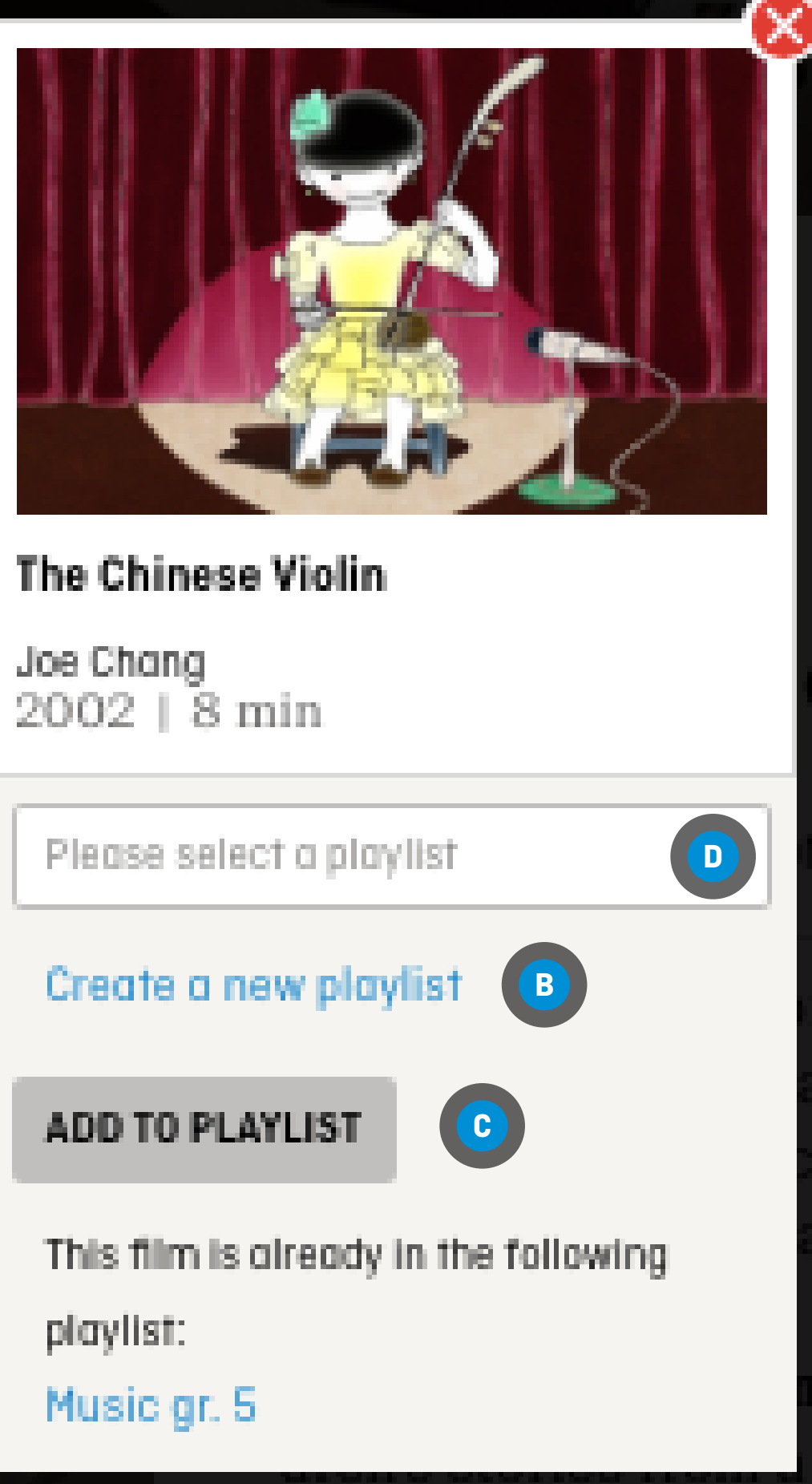

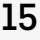

### **CREATING A PLAYLIST**

A PLAYLIST CAN BE SHARED SOLELY FOR EDUCATIONAL PURPOSES

#### **FROM A PLAYLIST**

Click on SHARE THIS PLAYLIST **A**

To share a link to the playlist, select the link that appears on the screen **<sup>B</sup>** , and cut-and-paste it where it's needed (Word document, email, etc.)

To share the playlist via Google Classroom, click on the Google Classroom icon **C**

You will be redirected to Google Classroom

## ∠ My playlist 1

Click to add description

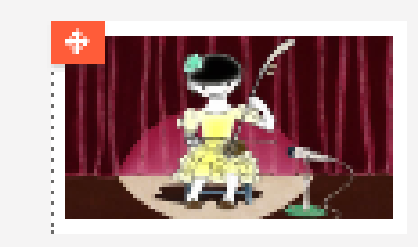

Violon chinois  $6 \, \rm min$ Taken from: Le violon chinois.

36 YODIFY THIS CHAPTER.

### **SHARING A PLAYLIST**

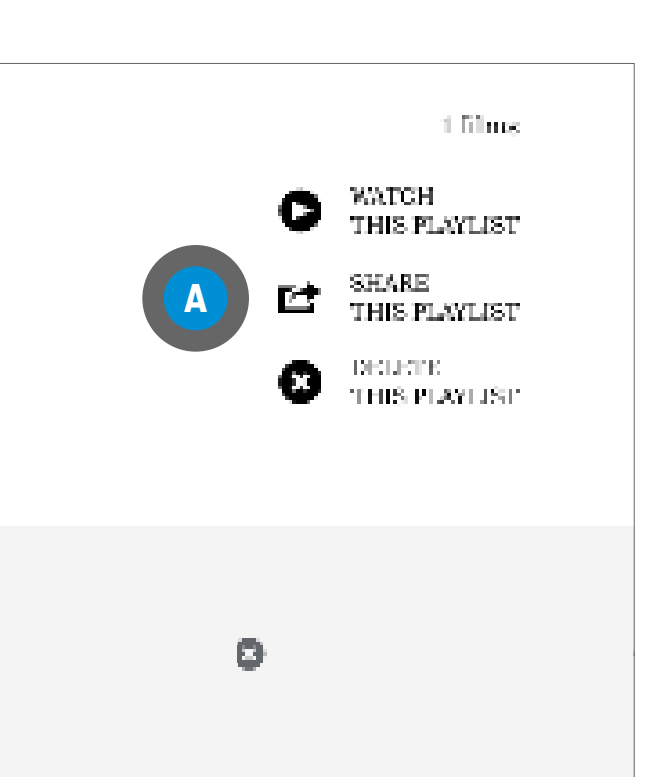

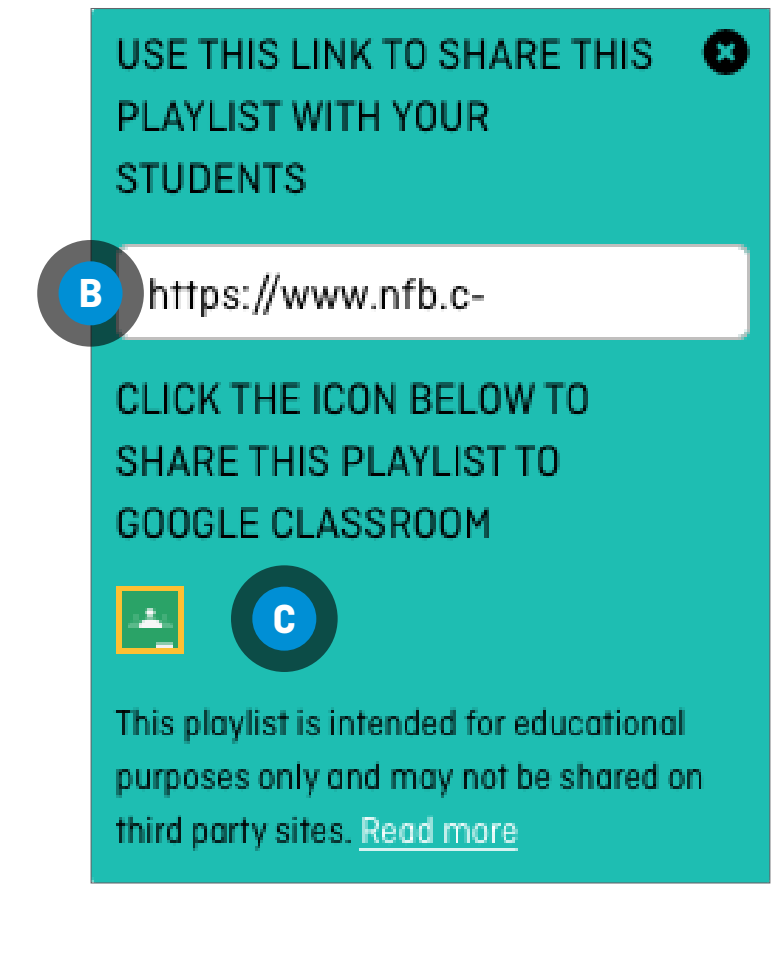

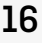

If you are not already connected, select your account **D**, then click on GO TO CLASSROOM **E**

If your account is already connected, click on GO TO CLASSROOM **E**

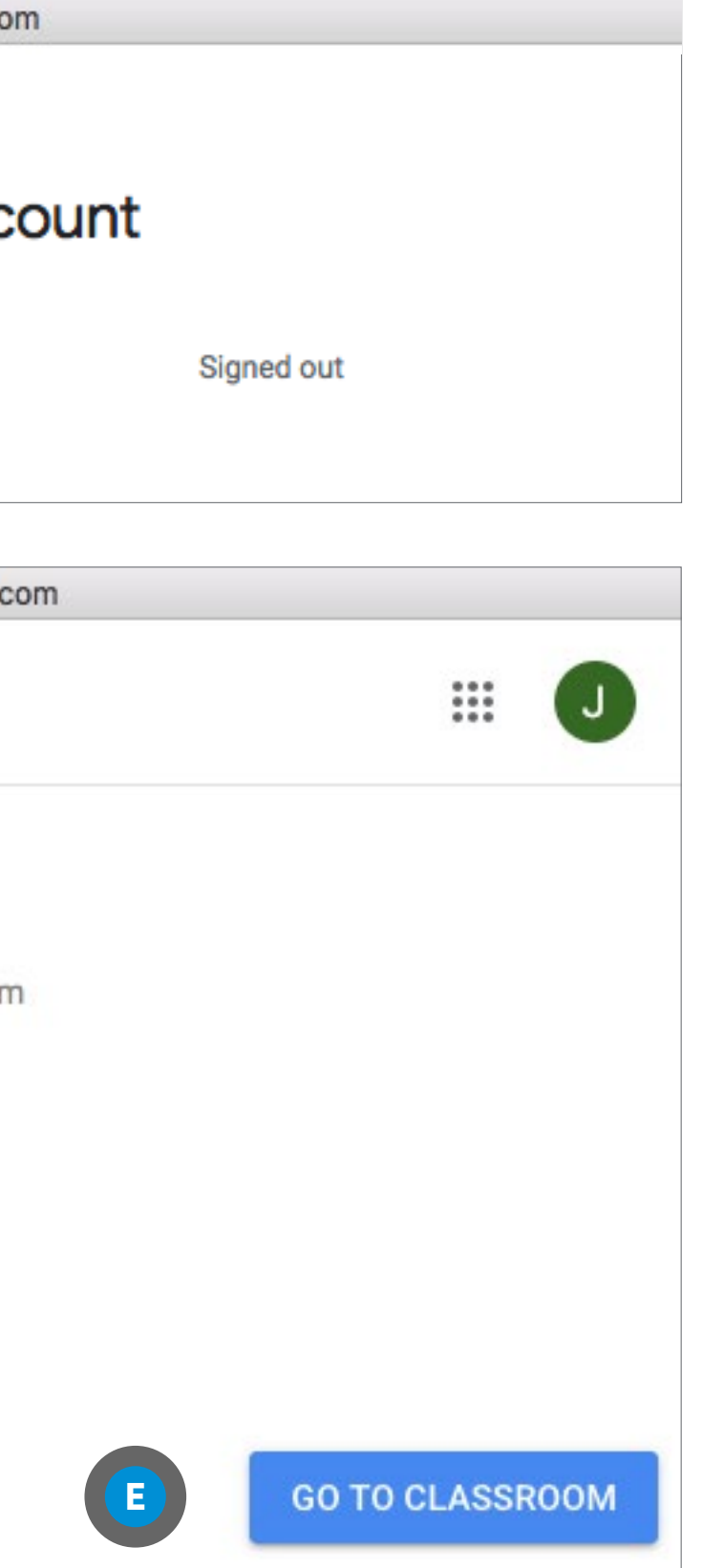

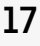

## **SHARING A PLAYLIST**

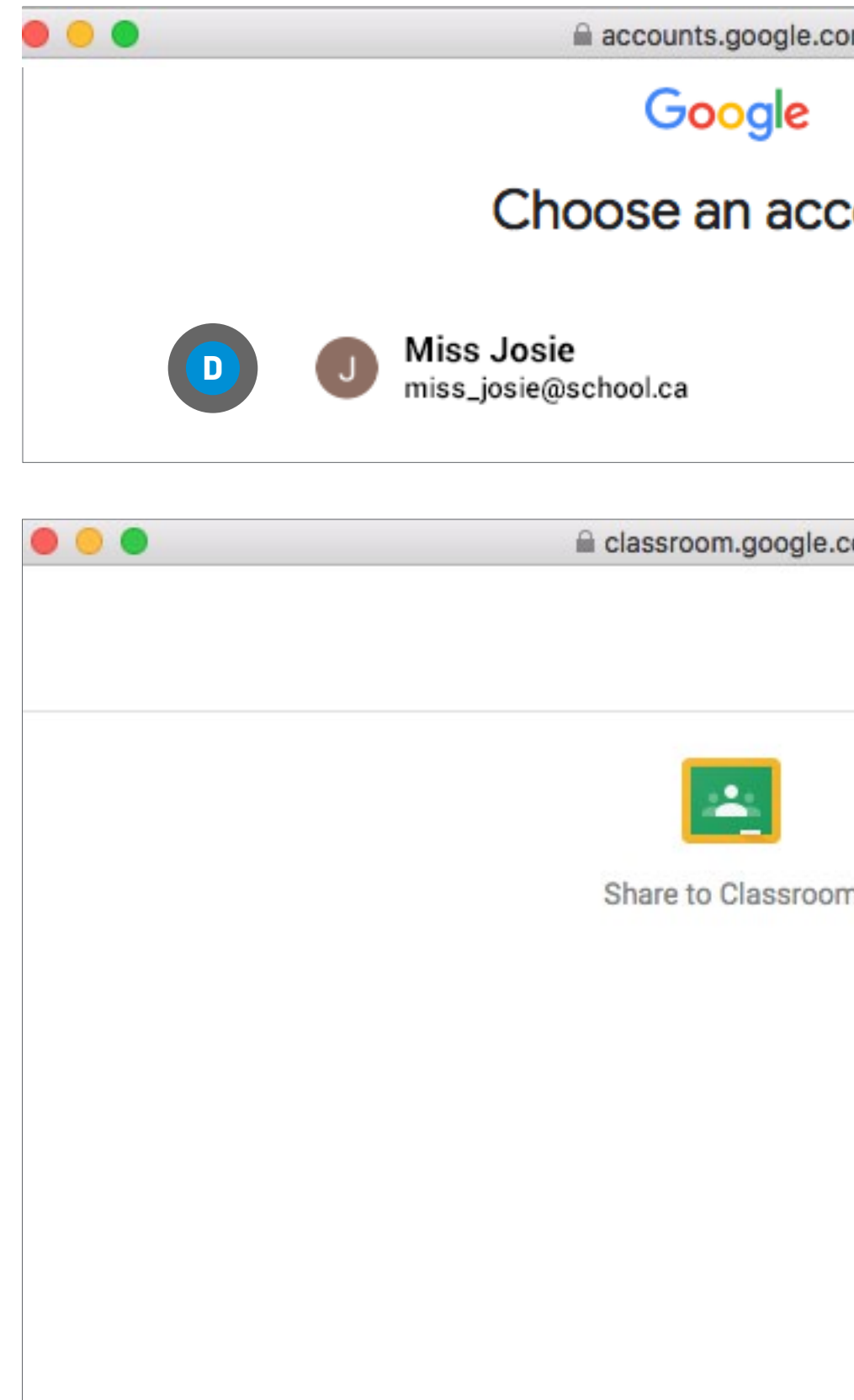

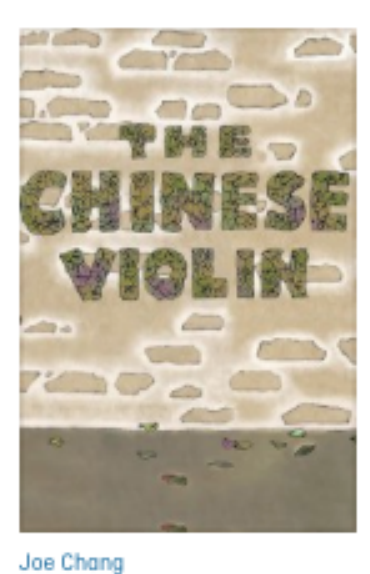

2002 | 8 min  $\overline{\phantom{a}}$ 

**O** AVAILABLE **DOWNLOAD** 

SYNOPSIS EDUCATION

#### Ages 8 to 9

Arts Education - Music Ethics and Religious Culture - Religious Diversity/Heritage Health/Personal Development - Bullying & Discrimination

This film deals with many themes. Use it to begin a unit on China. Ask students to find China on a map. Have students research the Chinese violin and, if interest is there, instruments from other countries. Make instruments and put on a musical performance. Older students can discuss the immigration experience and immigrants' rights to proper housing, employment and safety.

Study Guide - Guide 1

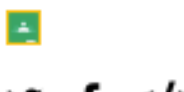

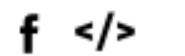

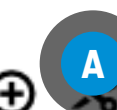

## <span id="page-17-0"></span>**CHAPTERS**

Chapters are film segments created by you and containing your favourite parts of a film.

On a film page, click on the Create a chapter  $\mathcal{S}$ icon **<sup>A</sup>**

Locate the segment you want by watching the film and noting the beginning and end times on the video progress bar  $\beta$ 

## **CREATING A CHAPTER**

You will be redirected to a new screen

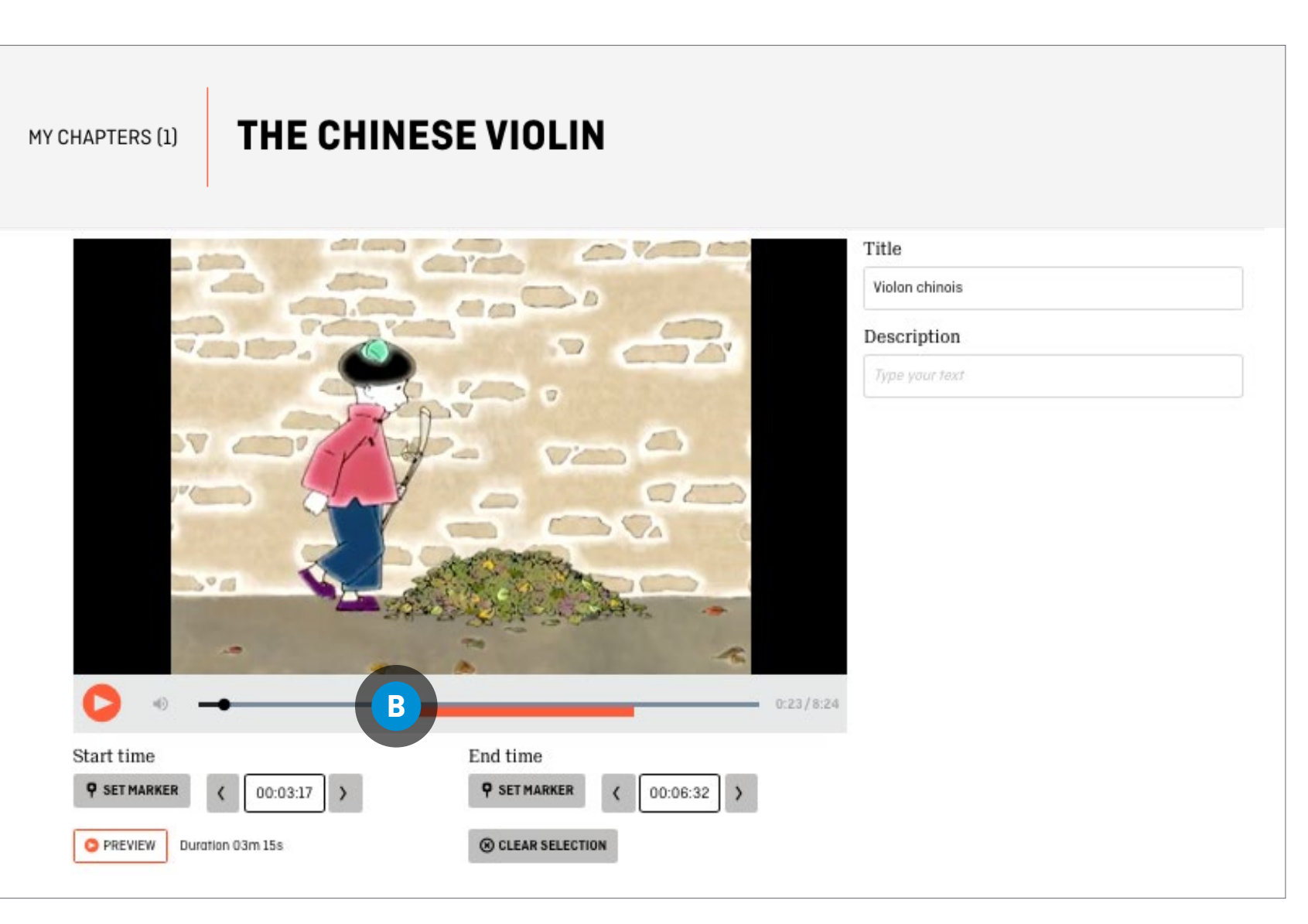

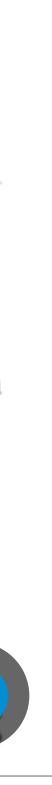

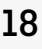

MY CHAPTERS (1)

## **CREATING A CHAPTER (CONTINUED)**

Move the cursor along the timeline **D** to mark the start and end points of your segment

OR

Manually enter the Start and End times **<sup>E</sup>**

You are automatically redirected to the My Chapters section of your account, where you can add the chapter to a playlist  $\bullet$ 

Enter a title in the chapter Title box **<sup>F</sup>**

Enter a description of the segment in the chapter Description box **<sup>G</sup>**

Click on the Preview button **<sup>H</sup>** to verify the segment

Click on the Save button  $\bullet$ 

## **CHAPTERS**

Chapters are film segments created by you and containing your favourite parts of a film.

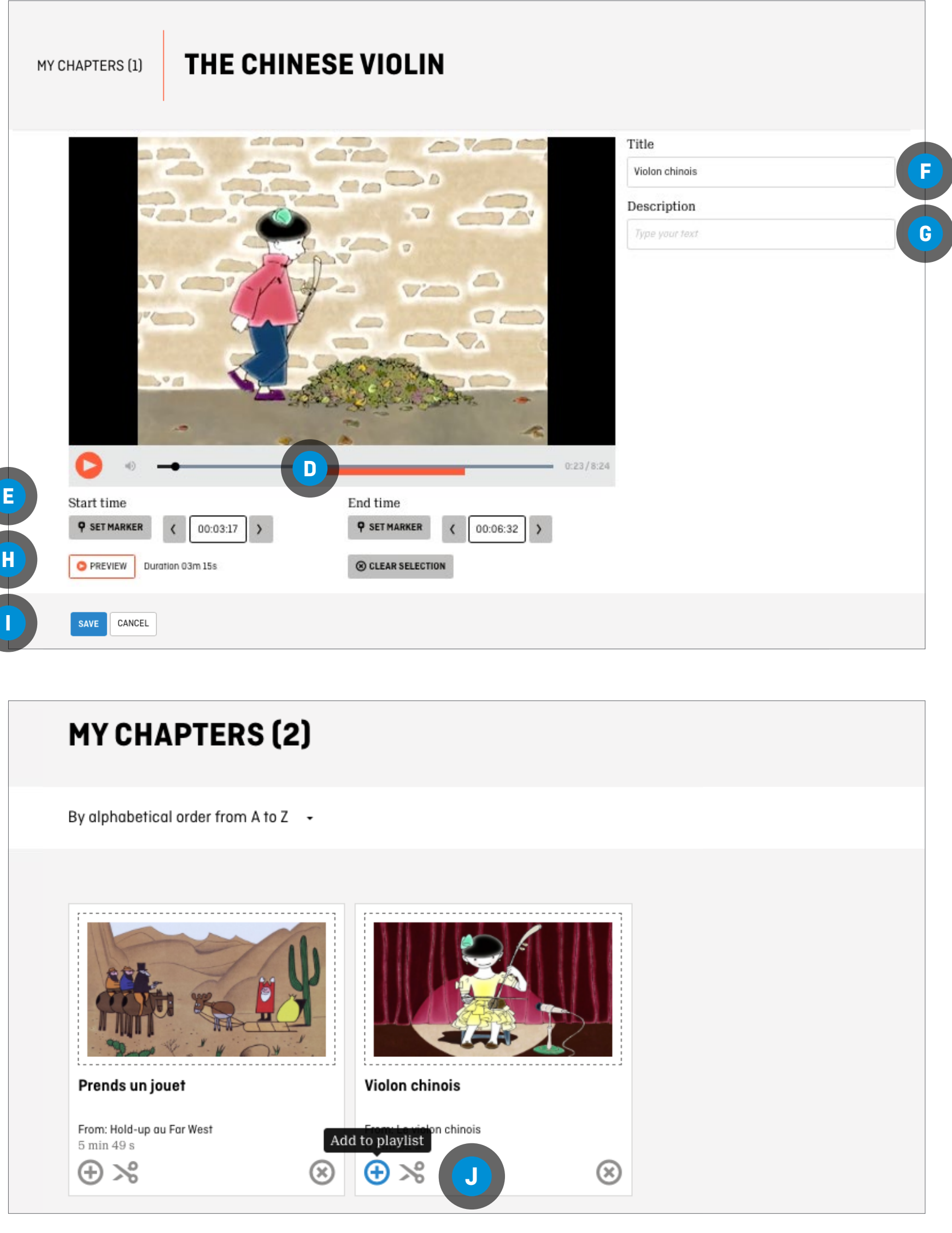

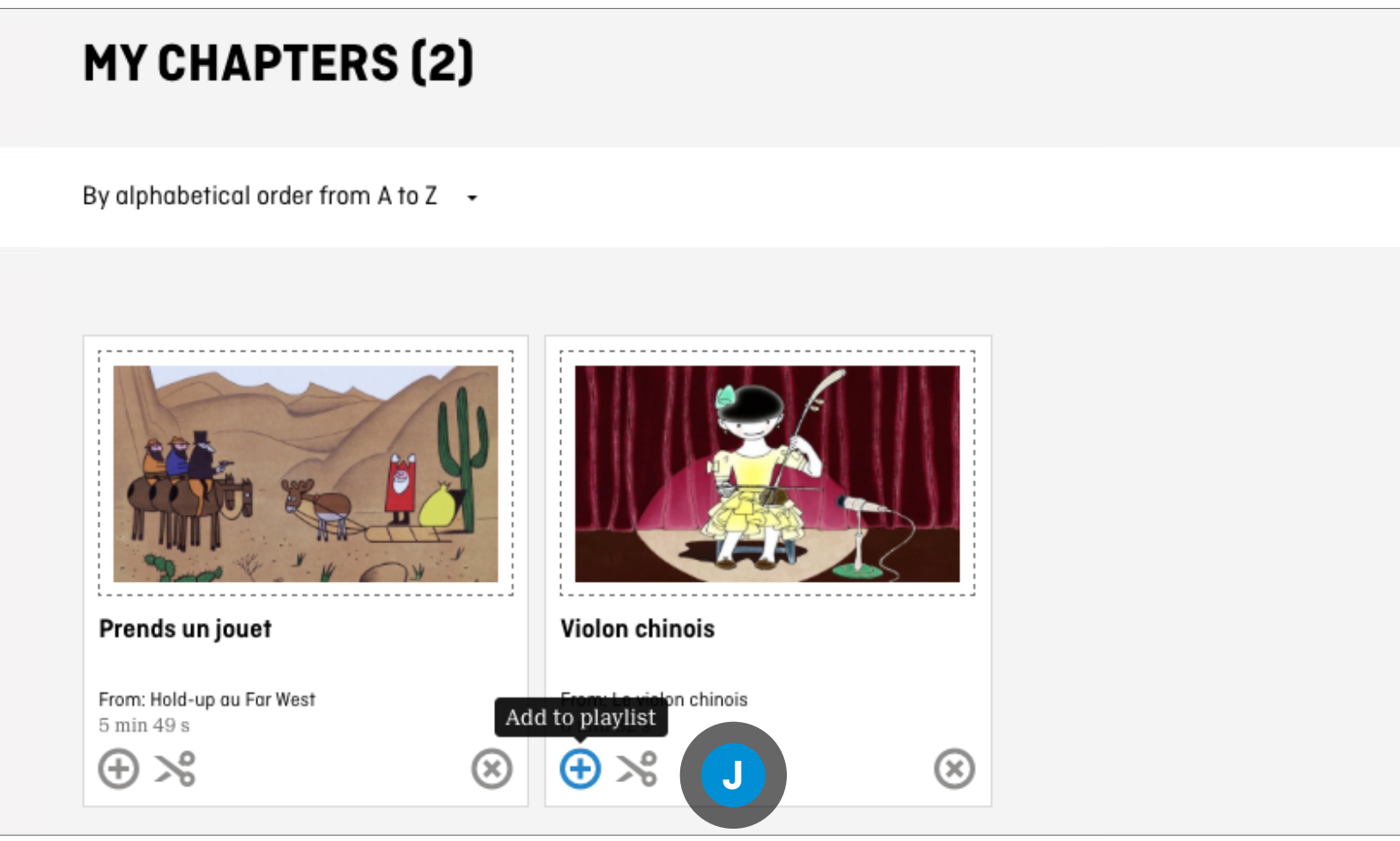

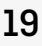

# <span id="page-19-0"></span>**TOOLS FOR EDUCATORS**

### **ADDING THE CHAPTER TO AN EXISTING PLAYLIST**

Click on the drop-down menu for the Please select a playlist box **<sup>A</sup>**

Select the playlist

Click on ADD TO PLAYLIST **<sup>B</sup>**

### **ADDING THE CHAPTER TO A PLAYLIST TO BE CREATED**

Click on Create a new playlist **<sup>C</sup>**

Enter a name for your playlist

Click on ADD TO PLAYLIST **<sup>B</sup>**

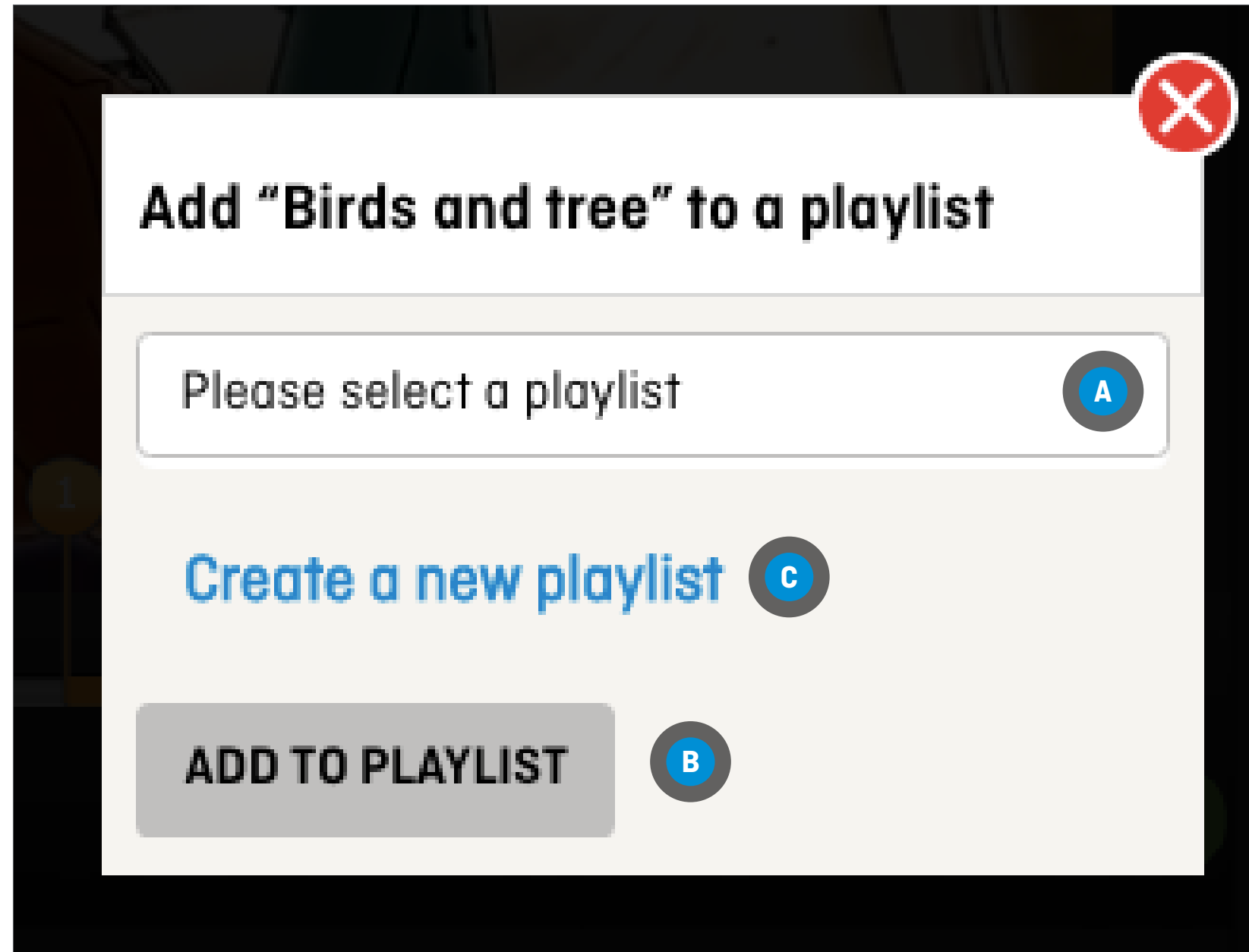

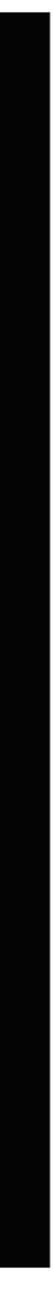

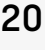

### **CHAPTERS**

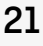

# <span id="page-20-0"></span>**TOOLS FOR EDUCATORS**

## **MODIFYING A CHAPTER**

**FROM ANYWHERE IN THE [NFB.CA](http://nfb.ca) WEBSITE**

Click the Modify this chapter icon  $\mathcal{S}$  under the chapter to be modified **<sup>B</sup>**

Click on the CHAPTERS tab or icon **<sup>A</sup>**

Follow the steps in [Creating a chapter](#page-17-0)

### **CHAPTERS**

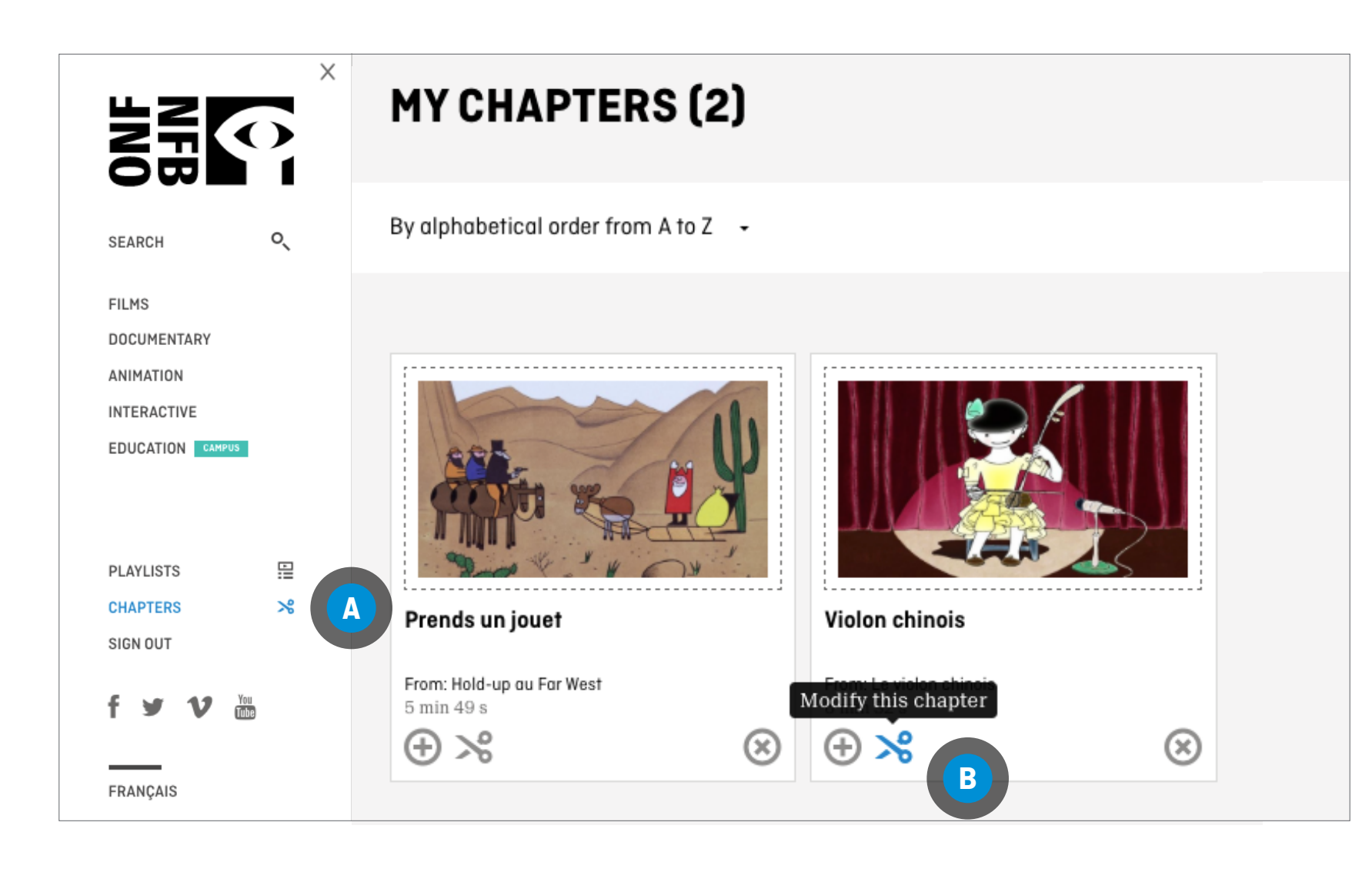